# ESP-488 Software Reference Manual for the GPIB-ENET

February 1995 Edition
Part Number 320910A-01

#### **National Instruments Corporate Headquarters**

6504 Bridge Point Parkway Austin, TX 78730-5039 (512) 794-0100

Technical support fax: (800) 328-2203

(512) 794-5678

#### **Branch Offices:**

Australia (03) 879 9422, Austria (0662) 435986, Belgium 02/757.00.20, Canada (Ontario) (519) 622-9310, Canada (Québec) (514) 694-8521, Denmark 45 76 26 00, Finland (90) 527 2321, France (1) 48 14 24 24, Germany 089/741 31 30, Italy 02/48301892, Japan (03) 3788-1921, Mexico 95 800 010 0793, Netherlands 03480-33466, Norway 32-84 84 00, Singapore 2265886, Spain (91) 640 0085, Sweden 08-730 49 70, Switzerland 056/20 51 51, Taiwan 02 377 1200, U.K. 0635 523545

# **Limited Warranty**

The GPIB-ENET is warranted against defects in materials and workmanship for a period of two years from the date of shipment, as evidenced by receipts or other documentation. National Instruments will, at its option, repair or replace equipment that proves to be defective during the warranty period. This warranty includes parts and labor.

The media on which you receive National Instruments software are warranted not to fail to execute programming instructions, due to defects in materials and workmanship, for a period of 90 days from date of shipment, as evidenced by receipts or other documentation. National Instruments will, at its option, repair or replace software media that do not execute programming instructions if National Instruments receives notice of such defects during the warranty period. National Instruments does not warrant that the operation of the software shall be uninterrupted or error free.

A Return Material Authorization (RMA) number must be obtained from the factory and clearly marked on the outside of the package before any equipment will be accepted for warranty work. National Instruments will pay the shipping costs of returning to the owner parts which are covered by warranty.

National Instruments believes that the information in this manual is accurate. The document has been carefully reviewed for technical accuracy. In the event that technical or typographical errors exist, National Instruments reserves the right to make changes to subsequent editions of this document without prior notice to holders of this edition. The reader should consult National Instruments if errors are suspected. In no event shall National Instruments be liable for any damages arising out of or related to this document or the information contained in it.

EXCEPT AS SPECIFIED HEREIN, NATIONAL INSTRUMENTS MAKES NO WARRANTIES, EXPRESS OR IMPLIED, AND SPECIFICALLY DISCLAIMS ANY WARRANTY OF MERCHANTABILITY OR FITNESS FOR A PARTICULAR PURPOSE. CUSTOMER'S RIGHT TO RECOVER DAMAGES CAUSED BY FAULT OR NEGLIGENCE ON THE PART OF NATIONAL INSTRUMENTS SHALL BE LIMITED TO THE AMOUNT. THERETOFORE PAID BY THE CUSTOMER. NATIONAL INSTRUMENTS WILL NOT BE LIABLE FOR DAMAGES RESULTING FROM LOSS OF DATA, PROFITS, USE OF PRODUCTS, OR INCIDENTAL OR CONSEQUENTIAL DAMAGES, EVEN IF ADVISED OF THE POSSIBILITY THEREOF. This limitation of the liability of National Instruments will apply regardless of the form of action, whether in contract or tort, including negligence. Any action against National Instruments must be brought within one year after the cause of action accrues. National Instruments shall not be liable for any delay in performance due to causes beyond its reasonable control. The warranty provided herein does not cover damages, defects, malfunctions, or service failures caused by owner's failure to follow the National Instruments installation, operation, or maintenance instructions; owner's modification of the product; owner's abuse, misuse, or negligent acts; and power

failure or surges, fire, flood, accident, actions of third parties, or other events outside reasonable control.

# Copyright

Under the copyright laws, this publication may not be reproduced or transmitted in any form, electronic or mechanical, including photocopying, recording, storing in an information retrieval system, or translating, in whole or in part, without the prior written consent of National Instruments Corporation.

#### **Trademarks**

NI-488.2  $^{\text{\tiny TM}}$  is a trademark of National Instruments Corporation.

Product and company names listed are trademarks or trade names of their respective companies.

# WARNING REGARDING MEDICAL AND CLINICAL USE OF NATIONAL INSTRUMENTS PRODUCTS

National Instruments products are not designed with components and testing intended to ensure a level of reliability suitable for use in treatment and diagnosis of humans. Applications of National Instruments products involving medical or clinical treatment can create a potential for accidental injury caused by product failure, or by errors on the part of the user or application designer. Any use or application of National Instruments products for or involving medical or clinical treatment must be performed by properly trained and qualified medical personnel, and all traditional medical safeguards, equipment, and procedures that are appropriate in the particular situation to prevent serious injury or death should always continue to be used when National Instruments products are being used. National Instruments products are NOT intended to be a substitute for any form of established process, procedure, or equipment used to monitor or safeguard human health and safety in medical or clinical treatment.

# **Contents**

| About    | This Manual                                               | X   |  |  |
|----------|-----------------------------------------------------------|-----|--|--|
|          | Organization of This Manual                               |     |  |  |
|          | Conventions Used in This Manualx                          |     |  |  |
|          | Related Documentation                                     |     |  |  |
|          | Customer Communication x                                  | i   |  |  |
| Chapte   | ar 1                                                      |     |  |  |
|          |                                                           | 1   |  |  |
| miroa    | uction                                                    |     |  |  |
|          | What Your Kit Should Contain                              |     |  |  |
|          | GPIB-ENET Hardware Kits                                   |     |  |  |
|          | Ethernet Cables                                           |     |  |  |
|          | Shielded GPIB Cables1                                     |     |  |  |
|          | Hardware Description                                      |     |  |  |
|          | Software Description                                      |     |  |  |
|          | File Description 1                                        |     |  |  |
|          | -                                                         |     |  |  |
| Chapte   | er 2                                                      |     |  |  |
| Config   | guring the Hardware2                                      | 2-1 |  |  |
|          | Step 1. Determine IP and Ethernet Addresses               |     |  |  |
|          | Step 2. Configure the GPIB-ENET Operating Characteristics | 2-2 |  |  |
|          | Configure the Slide Switch                                | -2  |  |  |
|          | Configure the 8-Bit DIP Switch                            | -3  |  |  |
|          | Step 3. Connect the Cables                                |     |  |  |
|          | Step 4. Switch on Your GPIB-ENET                          |     |  |  |
|          | Step 5. Configure Subnet Information                      | 4   |  |  |
| Chapte   | ar 3                                                      |     |  |  |
|          | SP-488 C Language Library3                                | 2 1 |  |  |
| I IIC LA | Global Variables 3                                        |     |  |  |
|          | Status Variable: ibsta 3                                  |     |  |  |
|          | Error Variable: iberr                                     |     |  |  |
|          | Count Variable: ibentl                                    |     |  |  |
|          | ESP-488 Function Descriptions 3                           |     |  |  |
|          | -                                                         |     |  |  |
| Chapte   | er 4                                                      |     |  |  |
| ESP-4    | 88 Functions 4                                            |     |  |  |
|          | Function Names                                            |     |  |  |
|          | Purpose                                                   |     |  |  |
|          | Input and Output                                          |     |  |  |
|          | Description 4                                             |     |  |  |
|          | Possible Errors 4                                         |     |  |  |
|          | LO ATTURES 4                                              | I   |  |  |

#### Contents

|           | ibcmd                                          | 4-2        |
|-----------|------------------------------------------------|------------|
|           | ibconfig                                       |            |
|           | ibfind                                         |            |
|           | ibonl                                          |            |
|           | ibrd                                           |            |
|           | ibrpp                                          |            |
|           | ibrsp                                          |            |
|           | ibsic                                          |            |
|           | ibwait                                         |            |
|           | ibwrt                                          |            |
| Chapte    | er 5                                           |            |
| _         | Your ESP-488 Software                          | 5_1        |
| Come      | Helpful Source Code Rules                      |            |
|           |                                                |            |
|           | Programming Considerations.                    |            |
|           | Compiling a C Program with the ESP-488 Package |            |
|           | ESP-488 Example                                | 3-3        |
| Chapte    | er 6                                           |            |
|           | ration and Troubleshooting                     | 6 1        |
| V CI IIIC |                                                |            |
|           | Verify the Hardware Installation               |            |
|           | Troubleshooting Hardware Problems              |            |
|           | Common Questions                               | 0-2        |
| Appen     | dix A                                          |            |
|           | ne Interface Messages                          | Λ 1        |
| Multil    | me interface messages                          | Λ-1        |
| Appen     | dix B                                          |            |
|           | vare Specifications                            | R_1        |
| 11ai u w  | are specifications                             | D-1        |
| Appen     | div C                                          |            |
|           |                                                |            |
| GPIB-     | ENET 8-Bit DIP Switch                          |            |
|           | 8-Bit DIP Switch Descriptions                  | C-1        |
|           |                                                |            |
| Appen     |                                                |            |
| GPIB-     | ENET Configuration Utilities                   | D-1        |
|           | IPassign Utility                               |            |
|           | Update Utility                                 |            |
|           | IPsetup Utility                                |            |
|           | <u>r</u> <del>-</del>                          |            |
| Appen     | dix E                                          |            |
|           | Y LED Signaling                                | E-1        |
|           | READY LED Overview                             |            |
|           | Step 1. Count the Long Flashes                 |            |
|           | Step 2. Count the Short Flashes                |            |
|           | •                                              | E-2<br>E-2 |

| Appe<br>Custo                        |                              | F<br>Communication                                                                | F-1               |
|--------------------------------------|------------------------------|-----------------------------------------------------------------------------------|-------------------|
| Gloss                                | ary                          |                                                                                   | . G-1             |
| Index                                |                              |                                                                                   | . I-1             |
|                                      |                              | Figures                                                                           |                   |
| Figure                               | 1-1.                         | GPIB-ENET Top Panel and LEDs                                                      | . 1-2             |
| Figure<br>Figure<br>Figure<br>Figure | 2-2.<br>2-3.<br>2-4.         | GPIB-ENET Bottom Panel Identification Label                                       | 2-2<br>2-3<br>2-3 |
|                                      |                              | Tables                                                                            |                   |
| Table                                | 1-1.                         | LED Descriptions                                                                  | 1-3               |
| Table<br>Table<br>Table<br>Table     | 3-1.<br>3-2.<br>3-3.<br>3-4. | Interface Status Word Bits                                                        | . 3-6<br>3-11     |
| Table<br>Table<br>Table              | 4-1.<br>4-2.<br>4-3.         | ibconfig Board Configuration Parameter Options                                    | 4-10              |
| Table                                | 5-1.                         | ibic Commands                                                                     | 5-4               |
| Table<br>Table<br>Table              | B-1.<br>B-2.<br>B-3.         | Electrical Characteristics Environmental Characteristics Physical Characteristics | . B-1             |
| Table                                | C-1.                         | DIP Switch Settings for Modes of Operation                                        | . C-2             |
| Table                                | E-1.                         | Sample READY LED Signals and the Corresponding Status Code                        | F-2               |

# **About This Manual**

This manual describes the ESP-488 software in C for the GPIB-ENET and advanced GPIB-ENET programming information.

This manual assumes that you are familiar with the IEEE 488 (GPIB) standard and the IEEE 488.2 messaging protocols. You should use the IEEE 488 (GPIB) standard and the IEEE 488.2 messaging protocols when you develop your software.

### **Organization of This Manual**

This manual is organized as follows:

- Chapter 1, Introduction, lists your kit contents and optional equipment, and briefly describes the GPIB-ENET hardware and ESP-488 software.
- Chapter 2, Configuring the Hardware, explains how to configure your GPIB-ENET hardware.
- Chapter 3, *The ESP-488 C Language Library*, contains a general description of the C language programming interface used in the ESP-488 software.
- Chapter 4, ESP-488 Functions, describes the purpose, format, input and output parameters, and possible errors for each function available with the ESP-488 software.
- Chapter 5, Using Your ESP-488 Software, describes ESP-488 coding conventions, explains other programming considerations, and discusses the sample code included on your ESP-488 distribution diskette.
- Chapter 6, *Verification and Troubleshooting*, describes how to verify the hardware and installation and troubleshoot problems.
- Appendix A, Multiline Interface Messages, contains a multiline interface message
  reference list, which describes the mnemonics and messages that correspond to the
  interface functions.
- Appendix B, Hardware Specifications, lists the electrical, environmental, and physical characteristics of the GPIB-ENET and the recommended operating conditions.
- Appendix C, *GPIB-ENET 8-Bit DIP Switch*, describes how the DIP switch on the back panel affects the operation of the GPIB-ENET.

- Appendix D, GPIB-ENET Configuration Utilities, contains information on the GPIB-ENET IPassign, Update and IPsetuputilities.
- Appendix E, READY LED Signaling, describes how to interpret the READY LED error codes.
- Appendix F, *Customer Communication*, contains forms you can use to request help from National Instruments or to comment on our products and manuals.
- The *Glossary* contains an alphabetical list and a description of the terms, such as abbreviations, acronyms, metric prefixes, mnemonics, and symbols, that this manual uses.
- The *Index* contains an alphabetical list of the key terms and topics that this manual uses, and it includes the page number where you can locate each term and topic.

#### **Conventions Used in This Manual**

This manual uses the following conventions.

| •. 1•  | T. 1' 1                | 1 ' C                 |              |
|--------|------------------------|-----------------------|--------------|
| italic | Italic text denotes em | nhasis la cross refe  | rence or an  |
| iiciic | Traine text demotes em | pridato, a cross rere | renee, or an |

introduction to a key concept.

**bold italic** Bold italic text denotes a note, caution, or warning.

monospace Lowercase text in this font denotes text or characters that you

literally input from the keyboard. It also denotes sections of code, programming examples, syntax examples, the proper

names of disk drives, paths, directories, programs,

subprograms, subroutines, device names, functions, variables,

filenames, extensions, parameters, and statements and

comments taken from program code.

**bold monospace** Bold lowercase text in this font denotes the messages and

responses that the computer automatically prints to the screen.

italic monospace Italic lowercase text in this font denotes that you must supply

the appropriate words or values in the place of these items.

IEEE 488 and IEEE 488.2 refer to the ANSI/IEEE Standard

IEEE 488.2 488.1-1987 and the ANSI/IEEE Standard 488.2-1987,

respectively, which define the GPIB.

The *Glossary* lists abbreviations, acronyms, metric prefixes, mnemonics, symbols, and terms.

#### **Related Documentation**

The following documents contain information that you may find helpful as you read this manual.

- ANSI/IEEE Standard 488.1-1987, IEEE Standard Digital Interface for Programmable Instrumentation
- ANSI/IEEE Standard 488.2-1987, IEEE Standard Codes, Formats, Protocols, and Common Commands
- ANSI/IEEE Standard 802.3-1988, Information Processing Systems, Local Area Networks, Part 3

In addition, you might need to refer to the documentation that came with your system for network programming information.

# **Customer Communication**

National Instruments wants to receive your comments on our products and manuals. We are interested in the applications you develop with our products, and we want to help if you have problems with them. To make it easy for you to contact us, this manual contains comment and configuration forms for you to complete. These forms are in Appendix F, *Customer Communication*, at the end of this manual.

# Chapter 1 Introduction

This chapter lists your kit contents and optional equipment, and briefly describes the GPIB-ENET hardware and ESP-488 (Engineering Software Package) software.

#### What Your Kit Should Contain

Your kit should contain the following components:

- DOS-formatted, high-density diskette containing ESP-488 in C for the GPIB-ENET
- ESP-488 Software Reference Manual for the GPIB-ENET

# **Optional Equipment**

You can call National Instruments to order the following optional equipment to use with your ESP-488 in C for the GPIB-ENET kit.

#### **GPIB-ENET Hardware Kits**

The following GPIB-ENET hardware kits include a GPIB-ENET with the specified connectors, voltage requirement, and power cord for use in the stated country.

GPIB-ENET Twisted Pair/AUI, United States 120 VAC

GPIB-ENET Twisted Pair/AUI, Swiss 220 VAC

GPIB-ENET Twisted Pair/AUI, Australian 240 VAC

GPIB-ENET Twisted Pair/AUI, Universal European 240 VAC

GPIB-ENET Twisted Pair/AUI, North American 240 VAC

GPIB-ENET Twisted Pair/AUI, UK 240 VAC

GPIB-ENET Coaxial/AUI, United States 120 VAC

GPIB-ENET Coaxial/AUI, Swiss 220 VAC

GPIB-ENET Coaxial/AUI, Australian 240 VAC

GPIB-ENET Coaxial/AUI, Universal European 240 VAC

GPIB-ENET Coaxial/AUI, North American 240 VAC

GPIB-ENET Coaxial/AUI, UK 240 VAC

#### **Ethernet Cables**

Twisted pair (10Base-T) cables (1 m, 5 m, or 10 m) Coax (10Base-2) cables (1 m, 5 m, or 10 m) AUI (10Base-5) cables (1 m, 5 m, or 10 m) Introduction Chapter 1

#### Shielded GPIB Cables\*

Type X2 double-shielded cables (1 m, 2 m, or 4 m)

\* To meet FCC emission limits for this device, you must use a shielded (Type X2) GPIB cable. Operating this equipment with a non-shielded cable may cause interference to radio and television reception.

# **Hardware Description**

The GPIB-ENET transparently handles data transfers between an Ethernet-based TCP/IP host and the GPIB. With the GPIB-ENET, multiple computers can share a set of GPIB instruments or a single computer can control several GPIB systems.

The GPIB-ENET converts a computer equipped with an Ethernet port into a GPIB Talker/Listener/Controller. It is powered by an internal 100-120 VAC or 220-240 VAC supply.

The GPIB-ENET has all the firmware and logic required to implement the physical and electrical characteristics of all versions of the ANSI/IEEE 488 standard, including ANSI/IEEE Standard 488.2-1987, and ANSI/IEEE Standard 802.3. The GPIB-ENET interprets and executes commands that you send to it over an Ethernet link and performs all necessary Ethernet-to-GPIB protocol conversions. For detailed hardware specifications, refer to Appendix B, *Hardware Specifications*.

Figure 1-1 shows the seven light-emitting diodes (LEDs) on the GPIB-ENET top panel. The LEDs show the current status of the GPIB-ENET. Table 1-1 describes each LED.

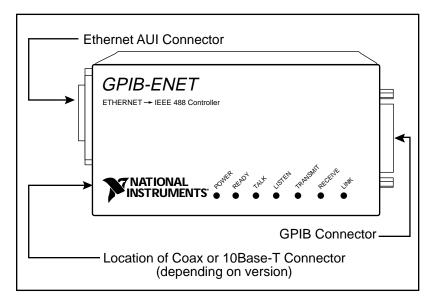

Figure 1-1. GPIB-ENET Top Panel and LEDs

Chapter 1 Introduction

Table 1-1. LED Descriptions

| LED                                                                                                    | Indication                                                                                                    |  |  |
|----------------------------------------------------------------------------------------------------|----------------------------------------------------------------------------------------------------|--|--|
| POWER                                                                                                    | Indicates that power has been supplied to the unit and the ON/OFF switch is in the ON position.                                                     |  |  |
| READY  Indicates the functional state of the GPIB-ENET. When the GPIB-ENET is powered on, this LED flashes and then become steady when the box is ready for operation. Continuous flash indicates an error has occurred. |                                                                                                    |  |  |
| <b>TALK</b> Indicates that GPIB-ENET is configured as a GPIB Talker.                                                                                                    |                                                                                                    |  |  |
| LISTEN Indicates that GPIB-ENET is configured as a GPIB Liste                                                                                                    |                                                                                                    |  |  |
| TRANSMIT                                                                                                    | Indicates that the GPIB-ENET is transmitting onto the Ethernet network.                                                                             |  |  |
| RECEIVE                                                                                                    | Indicates that the GPIB-ENET is receiving Ethernet network traffic.                                                                                 |  |  |
| LINK                                                                                                    | Indicates that the GPIB-ENET has detected a twisted pair (10Base-T) link. For GPIB-ENET coax and AUI options, this LED is not used and remains OFF. |  |  |

# **ESP-488 Software Description**

The ESP-488 development software includes source code that performs basic IEEE 488 functions. The code contains functions for synchronous communication, device configuration, and status reporting. You can customize the code for your specific applications. Refer to Chapter 5, *Using Your ESP-488 Software*, for more information about modifying the code.

You should use the ESP-488 software in systems that do not have a corresponding NI-488.2 software package. The NI-488.2 driver software packages provide complete NI-488.2 compatibility and development utilities. NI-488.2 software for the GPIB-ENET is available for the Sun Solaris, HP-UX, OSF/1, Mac OS, and Microsoft Windows platforms.

Introduction Chapter 1

# **File Descriptions**

\HP-UX\Update

Check your ESP-488 distribution diskette for the following files:

ESP-488 Source Code \esp.c \esp.h Header File for the ESP-488 Code Prototypes for the ESP-488 Code \espproto.h \gpibcnst.h **ESP-488 Constants** \ibic.c Sample Application Using the ESP-488 Software Extra Information Not Found in the Documentation \read.me \enet\_xx.bin Latest GPIB-ENET Firmware Revision at Release \solaris1\IPassign IPassign Executable for SPARC Platforms using Solaris 1 \solaris1\IPsetup IPsetup Executable for SPARC Platforms using Solaris 1 \solaris1\Update Update Executable for SPARC Platforms using Solaris 1 \solaris2\IPassign IPassign Executable for SPARC Platforms using Solaris 2 \solaris2\IPsetup IPsetup Executable for SPARC Platforms using Solaris 2 Update Executable for SPARC Platforms using Solaris 2 \solaris2\Update IPassign Executable for HP-UX Series 700 Platforms \HP-UX\IPassign \HP-UX\IPsetup IPsetup Executable for HP-UX Series 700 Platforms Update Executable for HP-UX Series 700 Platforms

# Chapter 2 Configuring the Hardware

This chapter explains how to configure your GPIB-ENET hardware.

This chapter contains references to two utilities, IPassign and IPsetup, that are not available in source code. The ESP-488 distribution diskette includes executable versions of these utilities for the Solaris 1 and Solaris 2 SPARC platforms, and the HP-UX Series 700 platforms. Executables for other common platforms, such as Microsoft Windows and Mac OS, are also available from National Instruments. If you cannot use any of the included executables, contact National Instruments for assistance.

# Step 1. Determine IP and Ethernet Addresses

The Internet Protocol (IP) address is the address that TCP/IP-based networks use to route information to the appropriate network and host. When you first install a GPIB-ENET in a network, or if the IP address for the GPIB-ENET changes, the GPIB-ENET IP address must be configured.

1. Note the Ethernet address from the bottom panel label of the GPIB-ENET.

The Ethernet address is not the same thing as the IP address. All devices on an Ethernet network are assigned a physical address, the Ethernet address, so that they can communicate with each other. The identification label on the bottom panel of the GPIB-ENET contains various information, including the Ethernet address. See Figure 2-1 for a picture of the GPIB-ENET identification label.

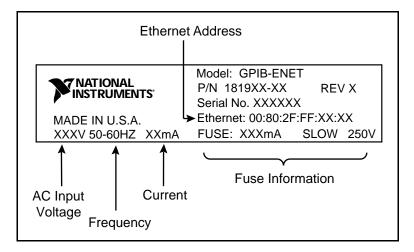

Figure 2-1. GPIB-ENET Bottom Panel Identification Label

2. Contact your network administrator to use the GPIB-ENET on your network.

Your network administrator assigns a unique, valid IP address to your GPIB-ENET. You should also obtain a fully qualified name for the GPIB-ENET. Your network administrator can also tell you whether the GPIB-ENET should have its IP address configured automatically or manually. A Reverse Address Resolution Protocol (RARP) server on the network automatically configures the GPIB-ENET with an IP address when you power on the GPIB-ENET; once your network administrator has configured your network RARP server, you can use automatic configuration. You can configure the IP address manually using the IPassign utility. Once you configure the IP address, it is stored in the GPIB-ENET so that you do not need to reassign it every time you power on the box.

3. Make a note of the IP address and name mapping assigned to the GPIB-ENET hardware. You use the IP address when configuring the hardware and the name mapping when you using the ESP-488 software.

# **Step 2. Configure the GPIB-ENET Operating Characteristics**

The GPIB-ENET has a two-position slide switch that you use to configure the network interface connector of the box. The GPIB-ENET also has an 8-bit DIP switch used to configure the operating characteristics. The switches are located on the back panel of the GPIB-ENET, as shown in Figure 2-2.

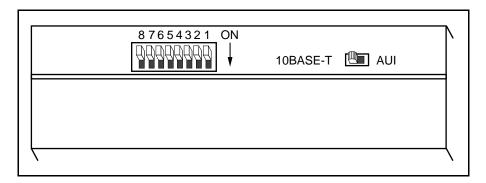

Figure 2-2. GPIB-ENET Back Panel Switches

### **Configure the Slide Switch**

Your GPIB-ENET has two network interface connectors: a 15-pin AUI connector and either a 10Base-T Ethernet connector or a coax Ethernet connector. Use the slide switch to select which of the two connectors the GPIB-ENET uses. The default switch setting is either 10Base-T or coax. Figure 2-3 depicts the default setting for the different types of GPIB-ENET boxes.

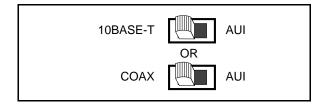

Figure 2-3. Default Switch Setting for Ethernet Port Configuration

If you want to use the AUI connector, change the switch setting to match the appropriate setting in Figure 2-4.

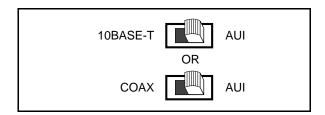

Figure 2-4. Switch Setting for AUI Ethernet Port Configuration

#### Configure the 8-Bit DIP Switch

The 8-bit DIP switch selects the operating mode of the GPIB-ENET. The GPIB-ENET is shipped to you with the DIP switches set for normal operation mode. In normal operation mode, all the switches are in the OFF position. Most users use the GPIB-ENET in normal operation mode. Do not change the DIP switch settings unless you run a GPIB-ENET utility that requires you to change them. For information about using the 8-bit DIP switch, refer to Appendix C, *GPIB-ENET 8-Bit DIP Switch*.

# **Step 3. Connect the Cables**

If you do not have both a GPIB cable and Ethernet cable, refer to the *Optional Equipment* section in Chapter 1 for ordering information.

- Connect one end of the Ethernet cable to the GPIB-ENET and securely fasten it.
   Connect the other end of the Ethernet cable to your Ethernet network. Be sure to follow all IEEE 802.3 cabling restrictions.
- 2. Connect one end of the GPIB cable to the GPIB-ENET and tighten the thumb screws on the connector. Connect the other end of the GPIB cable to your GPIB system. Be sure to follow all IEEE 488.1 cabling restrictions and use only shielded GPIB cables.
- 3. Plug the power cord into an AC outlet of the correct voltage.

# **Step 4. Switch on Your GPIB-ENET**

Warning: Operating the GPIB-ENET at any voltage other than the one specified could damage the unit.

The GPIB-ENET is shipped from the factory with either a 100-120 VAC or 220-240 VAC power supply. Before you configure your GPIB-ENET, verify that the voltage rating listed on the bottom of the box matches the voltage that is supplied in your area.

To assign the IP address manually, refer to Appendix D, *GPIB-ENET Configuration Utilities*, and run the IPassign utility.

For automatic IP address assignment using a RARP server, power on the GPIB-ENET. The **POWER** LED comes on immediately. The **READY** LED flashes while the GPIB-ENET completes its power-on self tests and the IP address is assigned.

The power-on self tests take about 10 seconds to complete, then the box obtains its IP address. The time required for the IP address assignment is highly dependent on your network and the configuration of your GPIB-ENET. If the **READY** LED does not become steady after 1 minute, refer to Chapter 6, the section *Troubleshooting Hardware Problems*.

Once the **READY** LED remains steady, the unit is ready to operate and you can configure the software.

# **Step 5. Configure Subnet Information**

Before the GPIB-ENET is fully functional, you should configure it with proper subnet information. Your GPIB-ENET may work properly even if you skip this step, but National Instruments recommends that you configure information about the subnet. This information includes the broadcast IP address and netmask to use on the subnet and up to four router IP addresses. Refer to Appendix D, *GPIB-ENET Configuration Utilities*, and run the IPsetup utility.

# Chapter 3 The ESP-488 C Language Library

This chapter contains a general description of the C language programming interface used in the ESP-488 software.

#### **Global Variables**

Upon completion of a command, the following global variables describe the GPIB status, the error conditions, and, in the case of I/O operations, the data transfer count.

ibsta Describes the current GPIB status.

iberr Gives the error code but is not meaningful unless the ERR bit is

set in ibsta.

ibcntl Gives the number of bytes read or written over the GPIB. This

number can be an unsigned integer value in the range of 0

to 4 GB.

#### Status Variable: ibsta

ESP-488 functions automatically update the ibsta status word, which contains 16 status bits. Some bits in ibsta can be set for both device-level calls (dev) and board-level calls (brd). Other bits are valid for board-level calls only.

Table 3-1 lists the ibsta bits.

Table 3-1. Interface Status Word Bits

| Mnemonic | Bit<br>Pos. | Hex<br>Value | Туре     | Description           |  |
|----------|-------------|--------------|----------|-----------------------|--|
| ERR      | 15          | 8000         | dev, brd | GPIB error            |  |
| TIMO     | 14          | 4000         | dev, brd | Time limit exceeded   |  |
| END      | 13          | 2000         | dev, brd | END or EOS detected   |  |
| SRQI     | 12          | 1000         | brd      | SRQ is asserted       |  |
| CMPL     | 8           | 100          | dev, brd | I/O completed         |  |
| LOK      | 7           | 80           | brd      | Lockout State         |  |
| REM      | 6           | 40           | brd      | Remote State          |  |
| CIC      | 5           | 20           | brd      | Controller-In-Charge  |  |
| ATN      | 4           | 10           | brd      | Attention is asserted |  |
| TACS     | 3           | 8            | brd      | Talker                |  |
| LACS     | 2           | 4            | brd      | Listener              |  |
| DTAS     | 1           | 2            | brd      | Device Trigger State  |  |
| DCAS     | 0           | 1            | brd      | Device Clear State    |  |

#### ERR (dev, brd)

ERR is set in the status word following any call that results in an error. You can determine the particular error by examining the error variable iberr. Later in this chapter, a section describes error codes that are recorded in iberr along with possible solutions. ERR is cleared following any call that does not result in an error.

#### TIMO (dev, brd)

TIMO indicates that the timeout period has been exceeded. TIMO is set in the status word following an ibwait call if the TIMO bit of the ibwait mask parameter is set and the time limit expires. TIMO is also set following any synchronous I/O functions (for example, ibcmd, ibrd, and ibwrt) if a timeout occurs during one of these calls. TIMO is cleared in all other circumstances.

#### END (dev, brd)

END indicates that either the GPIB EOI line has been asserted or that the EOS byte has been received, if the software is configured to terminate a read on an EOS byte. END is cleared when any I/O operation is initiated.

Some applications might need to know the exact I/O read termination mode of a read operation—EOI by itself, the EOS character by itself, or EOI plus the EOS character. You can use the <code>ibconfig</code> function (option <code>IbcEndBitIsNormal</code>) to enable a mode in which the END bit is set only when EOI is asserted. In this mode if the I/O operation completes because of the EOS character by itself, END is not set. The application should check the last byte of the received buffer to see if it is the EOS character.

# SRQI (brd)

SRQI indicates that a GPIB device is requesting service. SRQI is set whenever the GPIB-ENET is CIC and the GPIB SRQ line is asserted. SRQI is cleared either when the GPIB board ceases to be the CIC or when the GPIB SRQ line is unasserted.

# CMPL (dev, brd)

CMPL indicates the condition of I/O operations. It is set whenever an I/O operation is complete. CMPL is cleared while an I/O operation is in progress.

#### LOK (brd)

LOK indicates whether the GPIB-ENET is in a lockout state. LOK is set whenever the GPIB-ENET detects that the Local Lockout (LLO) message has been sent either by the GPIB-ENET or by another Controller. LOK is cleared when the System Controller unasserts the Remote Enable (REN) GPIB line.

#### REM (brd)

REM indicates whether the GPIB-ENET is in the remote state. REM is set whenever the Remote Enable (REN) GPIB line is asserted and the GPIB-ENET detects that its listen address has been sent either by the GPIB-ENET or by another Controller. REM is cleared in the following situations:

- When REN becomes unasserted
- When the GPIB-ENET as a Listener detects that the Go to Local (GTL) command has been sent either by the GPIB-ENET or by another Controller

# CIC (brd)

CIC indicates whether the GPIB-ENET is the Controller-In-Charge. CIC is set when the <code>ibsic</code> function is executed while the GPIB-ENET is System Controller or when another Controller passes control to the GPIB-ENET. CIC is cleared whenever the GPIB-ENET detects Interface Clear (IFC) from the System Controller, or when the GPIB-ENET passes control to another device.

#### ATN (brd)

ATN indicates the state of the GPIB Attention (ATN) line. ATN is set whenever the GPIB ATN line is asserted, and it is cleared when the ATN line is unasserted.

#### TACS (brd)

TACS indicates whether the GPIB-ENET is addressed as a Talker. TACS is set whenever the GPIB-ENET detects that its talk address (and secondary address, if enabled) has been sent either by the GPIB-ENET itself or by another Controller. TACS is cleared whenever the GPIB-ENET detects the Untalk (UNT) command, its own listen address, a talk address other than its own talk address, or Interface Clear (IFC).

#### LACS (brd)

LACS indicates whether the GPIB-ENET is addressed as a Listener. LACS is set whenever the GPIB-ENET detects that its listen address (and secondary address, if enabled) has been sent either by the GPIB-ENET itself or by another Controller. LACS is cleared whenever the GPIB-ENET detects the Unlisten (UNL) command, its own talk address, or Interface Clear (IFC).

# DTAS (brd)

DTAS indicates whether the GPIB-ENET has detected a device trigger command. DTAS is set whenever the GPIB-ENET, as a Listener, detects that the Group Execute Trigger (GET) command has been sent by another Controller. DTAS is cleared on any call immediately following an ibwait call, if the DTAS bit is set in the ibwait mask parameter. See the *Note* below.

# DCAS (brd)

DCAS indicates whether the GPIB-ENET has detected a device clear command. DCAS is set whenever the GPIB-ENET detects that the Device Clear (DCL) command has been sent by another Controller, or whenever the GPIB-ENET as a Listener detects that the Selected Device Clear (SDC) command has been sent by another Controller. DCAS is cleared on any call immediately following an ibwait call, if the DCAS bit was set in the ibwait mask parameter. It also clears on any call immediately following a read or write. See the *Note* below.

Note: The ESP-488 package does not contain complete functions for handling DCAS and DTAS. (The actions that you should take are described by the IEEE 488.2 standard and are device specific.) Therefore, you must clear these bits programmatically when you develop routines to handle these events.

#### Error Variable: iberr

When the ERR bit in the ibsta status word is set, the error code in iberr is valid. Table 3-2 lists possible error indications.

Table 3-2. iberr Descriptions

| Error<br>Mnemonic | iberr<br>Value | Meaning                                        |  |
|-------------------|----------------|------------------------------------------------|--|
| EDVR              | 0              | Operating system error                         |  |
| ECIC              | 1              | Function requires GPIB board to be CIC         |  |
| ENOL              | 2              | No Listeners on the GPIB                       |  |
| EADR              | 3              | GPIB board not addressed correctly             |  |
| EARG              | 4              | Invalid argument to function call              |  |
| ESAC              | 5              | GPIB board not System Controller as required   |  |
| EABO              | 6              | I/O operation aborted                          |  |
| ECAP              | 11             | No capability for operation                    |  |
| EBUS              | 14             | GPIB bus error                                 |  |
| ELCK              | 21             | Lock error                                     |  |
| ECFG              | 24             | Board is configured differently than requested |  |

#### **EDVR** (0)

EDVR is an operating system error. When this error is reported, additional information is recorded in the ibcntl global variable. If ibcntl is 0xe0 or greater, the error is returned from the ESP-488 software. Otherwise, the error is the value in the global error variable error.

#### **ECIC** (1)

ECIC is returned when one of the following functions is performed while the board is not CIC:

- Any device-level function that affects the GPIB
- ibcmd
- ibrpp

#### **Solutions**

- Use ibsic to make the GPIB-ENET become Controller-In-Charge on the GPIB.
- Make sure your GPIB-ENET is configured as System Controller.
- In multiple CIC situations, always be certain that the CIC bit appears in the status word ibsta before attempting these calls. If it does not appear, you can perform an ibwait (for CIC) call to delay further processing until control is passed to the board.

#### **ENOL** (2)

ENOL usually occurs when a write operation is attempted with no Listeners addressed. ENOL can also occur in situations in which the GPIB-ENET is not the CIC and the Controller asserts ATN before the write call in progress has ended. When the GPIB-ENET is CIC, this error can also occur when an <code>ibcmd</code> is performed with no other devices attached to the GPIB.

#### **Solutions**

- Make sure that the GPIB address of your device configuration matches the GPIB address of the device to which you want to write data.
- If you are not using device-level calls, make sure that your device is properly
  addressed to listen before writing to it by using ibcmd.

- Use the appropriate hex code in ibcmd to address your device.
- Check your cable connections and make sure at least two-thirds of your devices are powered on.
- Reduce the write byte count to that which is expected by the Controller.

### **EADR (3)**

EADR occurs when the GPIB-ENET is CIC and is not properly addressing itself before read and write functions. This error is associated with board-level functions.

#### Solutions

Make sure that the GPIB-ENET is addressed correctly before calling board-level ibrd or ibwrt.

### **EARG (4)**

EARG results when an invalid argument is passed to a function call. The following are some examples:

- A board-level call made with a valid device descriptor, or a device-level call made with a valid board descriptor
- An invalid Value is given for the Option requested with ibconfig

#### **Solutions**

- Make sure that the parameters passed to the functions are valid.
- Do not use a device descriptor in a board function or vice-versa.

# **ESAC (5)**

ESAC results when a function requiring System Controller functionality is called when the GPIB-ENET does not have System Controller capability.

#### **Solutions**

Give the GPIB board System Controller capability by calling ibconfig with the IbcSC option.

#### **EABO (6)**

EABO indicates that an I/O operation has been canceled, usually due to a timeout condition. This error also occurs upon receipt of the Device Clear message from the CIC while performing an I/O operation.

Frequently, the I/O is not progressing (the Listener is not continuing to handshake or the Talker has stopped talking), or the byte count in the call which timed out was more than the other device was expecting.

#### **Solutions**

- Use the correct byte count in input functions or have the Talker use the END message to signify the end of the transfer.
- Lengthen the timeout period for the I/O operation using ibconfig with the IbcTMO option.
- Make sure that you have configured your device to send data before you request data.

#### **ECAP (11)**

ECAP results when the GPIB-ENET lacks the ability to carry out an operation or when a particular capability has been disabled in the software and a call is made that requires the capability.

#### **Solutions**

Check the validity of the call, or make sure the GPIB-ENET has the necessary capability.

### **EBUS (14)**

EBUS results when certain GPIB bus errors occur during device-level functions. All device functions send command bytes to perform addressing and other bus management. Devices are expected to accept these command bytes within the time limit specified by the default configuration or the <code>ibconfig</code> function using the <code>IbcTMO</code> option. EBUS results if a timeout occurred while sending these command bytes.

#### **Solutions**

- Verify that the instrument is operating correctly.
- Check for loose or faulty cabling or several powered off instruments on the GPIB.
- If the timeout period is too short to send command bytes, increase the timeout period.

### **ELCK (21)**

ELCK occurs when a request cannot be completed because the GPIB-ENET is locked or being used by another user. Locking of descriptors is not supported by the ESP-488 software. However, this error is possible when another user is using your GPIB-ENET with a National Instruments driver that supports locking.

#### **Solutions**

Make sure that no one else is using your GPIB-ENET.

### **ECFG (24)**

ECFG occurs only when opening a descriptor. It indicates that the GPIB-ENET is already online and configured (PAD, SAD, TIMEOUT, and so on) by another user. The descriptors returned are valid. ECFG is just a warning that the GPIB-ENET is configured differently than requested. After you have a valid descriptor, you can change the configuration using ibconfig (as long as the descriptor is not locked).

Note: You should alert other active GPIB-ENET users before changing the configuration of a descriptor, because the changes may have unpredictable effects on other applications.

#### **Solutions**

Make sure that no one else is using your GPIB-ENET.

#### Count Variable: ibcntl

The ibcntl variable is updated with the actual byte count that is transferred over the GPIB after every I/O function has completed.

# **ESP-488 Function Descriptions**

The remainder of this chapter lists the functions in the ESP-488 software package. Table 3-3 lists the device-level functions. Table 3-4 lists the board-level functions.

Table 3-3. List of Device-Level Functions

| Function | Purpose                                      |  |  |
|----------|----------------------------------------------|--|--|
| ibconfig | Change the software configuration parameters |  |  |
| ibfind   | Open and initialize a device descriptor      |  |  |
| ibonl    | Place the device online or offline           |  |  |
| ibrd     | Read data from a device into a user buffer   |  |  |
| ibrpp    | Conduct a parallel poll                      |  |  |
| ibrsp    | Conduct a serial poll                        |  |  |
| ibwait   | Wait for GPIB events                         |  |  |
| ibwrt    | Write data to a device from a user buffer    |  |  |

Table 3-4. List of Board-Level Functions

| Function | Purpose                                      |  |  |
|----------|----------------------------------------------|--|--|
| ibcmd    | Send GPIB commands                           |  |  |
| ibconfig | Change the software configuration parameters |  |  |
| ibfind   | Open and initialize a board descriptor       |  |  |
| ibonl    | Place the interface board online or offline  |  |  |
| ibrd     | Read data from a device into a user buffer   |  |  |
| ibrpp    | Conduct a parallel poll                      |  |  |
| ibsic    | Assert interface clear                       |  |  |
| ibwait   | Wait for GPIB events                         |  |  |
| ibwrt    | Write data to a device from a user buffer    |  |  |

# Chapter 4 ESP-488 Functions

This chapter describes the purpose, format, input and output parameters, and possible errors for each function available with the ESP-488 software.

For general programming information, refer to Chapter 5, *Using Your ESP-488 Software*. In addition, the ESP-488 distribution diskette contains sample source code.

#### **Function Names**

The functions in this chapter are listed alphabetically. Each function is designated as board level, device level, or both.

# **Purpose**

Each function description includes a brief statement of the purpose of the function.

# **Input and Output**

The input and output parameters for each function are listed. Function Return describes the return value of the function. The return value of the ESP-488 functions is usually the value of ibsta.

### **Description**

The description section gives details about the purpose and effect of each function.

#### **Possible Errors**

Each function description includes a list of errors that could occur when the function is invoked.

# **Examples**

Each function description includes sample code showing how to use the function. Unlike an actual program, these examples do not check for or handle errors. For a more detailed and complete example, refer to the sample application program supplied on the distribution diskette.

ESP-488 Functions Chapter 4

IBCMD Board Level IBCMD

#### **Purpose**

Send GPIB commands.

#### **Format**

#### Input

Descriptor Board descriptor returned from ibfind

Cmdbuf Buffer of command bytes to send

Cnt Number of command bytes to send

#### **Output**

Function Return The value of ibsta

#### **Description**

ibcmd sends Cnt bytes from Cmdbuf over the GPIB as command bytes (interface messages). The number of command bytes transferred is returned in the global variable ibcntl. Refer to Appendix A, *Multiline Interface Messages*, for a table of the defined interface messages.

Command bytes are used to configure the state of the GPIB. They are not used to send instructions to GPIB devices. Use ibwrt to send device-specific instructions.

#### **Possible Errors**

| EABO | The timeout period expired before all of the command bytes were sent. |
|------|-----------------------------------------------------------------------|
| EARG | Descriptor does not refer to a board.                                 |
| ECIC | The GPIB-ENET is not Controller-In-Charge.                            |
| EDVR | A system or other unrecoverable error has occurred.                   |
| ENOL | No devices are on the GPIB.                                           |

Chapter 4 ESP-488 Functions

**IBCMD** 

**Board Level** 

**IBCMD** (Continued)

# **Example**

Using a board-level descriptor previously opened with ibfind(), issue GPIB command bytes.

```
#include "esp.h"
GPIBDESCRIPTOR Board;
ibcmd(Board, "?_@!", 4); /*Issue GPIB command messages UNL and UNT
                           followed by Talk address 0 and Listen
                           address 1*/
```

ESP-488 Functions Chapter 4

IBCONFIG

Board Level

Device Level

BOONFIG

#### **Purpose**

Change the software configuration parameters.

#### **Format**

#### Input

Descriptor Board or device unit descriptor returned from ibfind

Option A parameter that selects the configuration item

Value The value to which the selected configuration item is to be

changed

#### **Output**

Function Return The value of ibsta

### **Description**

ibconfig changes the configuration item to the specified value for the selected board or device. Option may be any of the defined constants in Table 4-1 and Value must be valid for the parameter that you are configuring. The previous setting of the configured item is return in iberr.

#### **Possible Errors**

EARG Either Option or Value is not valid. See Tables 4-1

and 4-2.

ECAP The driver is not able to make the requested change.

EDVR A system or other unrecoverable error has occurred.

Chapter 4 ESP-488 Functions

IBCONFIG

Board Level

Device Level

BCONFIG

(Continued)

Table 4-1 lists the options you can use with ibconfig when Descriptor is a board descriptor. If the table does not list the default value for a particular option, the default value is determined by the ESP-488 software.

The following is an alphabetical list of the Option constants included in Table 4-1.

| Constants           | <b>Definitions</b> | Constants                         | Definitions |
|---------------------|--------------------|-----------------------------------|-------------|
| • IbcEndBitIsNormal | 0x001A             | • IbcPPollTime                    | 0x0019      |
| • IbcEOSchar        | 0x000F             | <ul> <li>IbcReadAdjust</li> </ul> | 0x0013      |
| • IbcEOScmp         | 0x000E             | <ul> <li>IbcRsv</li> </ul>        | 0x0021      |
| • IbcEOSrd          | 0x000C             | • IbcSAD                          | 0x0002      |
| • IbcEOSwrt         | 0x000D             | • IbcSC                           | 0x000A      |
| • IbcEOT            | 0x0004             | • IbcSRE                          | 0x000B      |
| • IbcIst            | 0x0020             | • IbcTIMING                       | 0x0011      |
| • IbcPAD            | 0x0001             | • IbcTMO                          | 0x0003      |
| • IbcPP2            | 0x0010             | • IbcWriteAdjust                  | 0x0014      |
| • IbcPPC            | 0x0005             |                                   |             |

ESP-488 Functions Chapter 4

# **IBCONFIG**

Board Level Device Level

# **IBCONFIG**

(Continued)

Table 4-1. ibconfig Board Configuration Parameter Options

| Options<br>(Constants) | Options (Definitions) |                                                                                                    | Description                                                                              | on                                                                                                    |
|------------------------|-----------------------|----------------------------------------------------------------------------------------------------|------------------------------------------------------------------------------------------|----------------------------------------------------------------------------------------------------|
| IbcPAD                 | 0x0001                | Changes the primary address of the GPIB-ENET.                                                           |                                                                                          |                                                                                                    |
|                        |                       | Valid values are                                                                                        | 0-30.                                                                                    |                                                                                                    |
| IbcSAD                 | 0x0002                | Changes the seco                                                                                        | ondary addres                                                                            | ss of the GPIB-ENET.                                                                                   |
|                        |                       | Valid values are 96-126 to chang                                                                        |                                                                                          | secondary addressing;<br>ry address.                                                                   |
| IbcTMO                 | 0x0003                | Changes the I/O                                                                                         | timeout limit                                                                            | of the GPIB-ENET.                                                                                      |
|                        |                       | TNONE T10us T30us T30us T100us T300us T1ms T3ms T10ms T30ms T100ms T300ms T1s T3s T10s T30s T100s T300s | 0<br>1<br>2<br>3<br>4<br>5<br>6<br>7<br>8<br>9<br>10<br>11<br>12<br>13<br>14<br>15<br>16 | no timeout 10 µs 30 µs 100 µs 300 µs 1 ms 3 ms 10 ms 30 ms 100 ms 300 ms 1 s 3 s 10 s 30 s 100 s 300 s |
| H 505                  | 0.0004                | T1000s                                                                                                  | 17                                                                                       | 1000 s                                                                                                 |
| IbcEOT                 | 0x0004                | zero = Disable E                                                                                        |                                                                                          |                                                                                                    |
|                        |                       | non-zero = Enab                                                                                         |                                                                                          |                                                                                                    |
| IbcPPC                 | 0x0005                | l                                                                                                    |                                                                                          | for parallel polls.                                                                                    |
|                        |                       | Valid values are 0 to unconfigure the parallel poll configuration; 96-111 to configure parallel polls.  |                                                                                          |                                                                                                    |
|                        |                       | Default: zero.                                                                                          |                                                                                          |                                                                                                    |
| IbcSC                  | 0x000A                | zero = Release system control.                                                                          |                                                                                          |                                                                                                    |
|                        |                       | non-zero = Request system control.                                                                      |                                                                                          |                                                                                                    |

(continues)

Chapter 4 ESP-488 Functions

# **IBCONFIG**

Board Level Device Level IBCONFIG (Continued)

Table 4-1. ibconfig Board Configuration Parameter Options (Continued)

| Options<br>(Constants) | Options (Definitions) | Description                                                              |
|------------------------|-----------------------|--------------------------------------------------------------------------|
| IbcSRE                 | 0x000B                | zero = Release the REN line.                                             |
|                        |                       | non-zero = Assert the REN line.                                          |
|                        |                       | Default: zero.                                                           |
| IbcEOSrd               | 0x000C                | zero = Ignore EOS character during read operations.                      |
|                        |                       | non-zero = Terminate reads when the EOS character is read.               |
| IbcEOSwrt              | 0x000D                | zero = Do not assert EOI with the EOS character during write operations. |
|                        |                       | non-zero = Assert EOI with the EOS character during write operations.    |
| IbcEOScmp              | 0x000E                | zero = Use seven bits for the EOS character comparison.                  |
|                        |                       | non-zero = Use eight bits for the EOS character comparison.              |
| IbcEOSchar             | 0x000F                | Any 8-bit value. This byte becomes the new EOS character.                |
| IbcPP2                 | 0x0010                | zero = PP1 mode-remote parallel poll configuration.                      |
|                        |                       | non-zero = PP2 mode-local parallel poll configuration.                   |
|                        |                       | Default: zero.                                                           |
| IbcTIMING              | 0x0011                | 1 = Normal timing (T1 delay of 2 μs).                                    |
|                        |                       | 2 = High-speed timing (T1 delay of 500 ns).                              |
|                        |                       | 3 = Very high-speed timing (T1 delay of 350 ns).                         |
|                        |                       | The T1 delay is the GPIB source handshake timing.                        |
| IbcReadAdjust          | 0x0013                | 0 = No byte swapping.                                                    |
|                        |                       | 1 = Swap pairs of bytes during a read.                                   |
|                        |                       | Default: zero.                                                           |

(continues)

## **IBCONFIG**

**Board Level Device Level**  **IBCONFIG** 

(Continued)

Table 4-1. ibconfig Board Configuration Parameter Options (Continued)

| Options<br>(Constants) | Options<br>(Definitions) | Description                                                                                                    |  |
|------------------------|--------------------------|----------------------------------------------------------------------------------------------------|--|
| IbcWriteAdjust         | 0x0014                   | 0 = No byte swapping.                                                                                                    |  |
|                        |                          | 1 = Swap pairs of bytes during a write.                                                                                                    |  |
|                        |                          | Default: zero.                                                                                                    |  |
| IbcPPollTime           | 0x0019                   | $0 = $ Use the standard duration (2 $\mu$ s) when conducting a parallel poll.                                                                   |  |
|                        |                          | 1 to 17 = Use a variable length duration when conducting a parallel poll. The duration represented by 1 to 17 corresponds to the IbcTMO values. |  |
|                        |                          | Default: zero.                                                                                                    |  |
| IbcEndBitIsNormal      | 0x001A                   | zero = Do not set the END bit of ibsta when an EOS match occurs during a read.                                                                  |  |
|                        |                          | non-zero = Set the END bit of ibsta when an EOS match occurs during a read.                                                                     |  |
|                        |                          | Default: non-zero.                                                                                                    |  |
| IbcIst                 | 0x0020                   | zero = Clear the individual status (ist) bit of the GPIB-ENET.                                                                                  |  |
|                        |                          | non-zero = Set the individual status (ist) bit of the GPIB-ENET.                                                                                |  |
| IbcRsv                 | 0x0021                   | Changes the serial poll status byte of the GPIB-ENET.                                                                                           |  |
|                        |                          | Default: zero.                                                                                                    |  |

IBCONFIG

Board Level

Device Level

BCONFIG

(Continued)

Table 4-2 lists the options you can use with ibconfig when Descriptor is a device descriptor. If the table does not list the default value for a particular option, the default value is determined by the ESP-488 software.

The following is an alphabetical list of the Option constants included in Table 4-2.

| Constants           | <b>Definitions</b> | Constants                          | <b>Definitions</b> |
|---------------------|--------------------|------------------------------------|--------------------|
| • IbcEndBitIsNormal | 0x001A             | • IbcPAD                           | 0x0001             |
| • IbcEOSchar        | 0x000F             | <ul> <li>IbcReadAdjust</li> </ul>  | 0x0013             |
| • IbcEOScmp         | 0x000E             | • IbcSAD                           | 0x0002             |
| • IbcEOSrd          | 0x000C             | • IbcSPollTime                     | 0x0018             |
| • IbcEOSwrt         | 0x000D             | <ul> <li>IbcTMO</li> </ul>         | 0x0003             |
| • IbcEOT            | 0x0004             | <ul> <li>IbcWriteAdjust</li> </ul> | 0x0014             |

## **IBCONFIG**

Board Level Device Level

## **IBCONFIG**

(Continued)

Table 4-2. ibconfig Device Configuration Parameter Options

| Options<br>(Constants) | Options (Definitions) |                                                     | Description           | 1                   |
|------------------------|-----------------------|-----------------------------------------------------|-----------------------|---------------------|
| IbcPAD                 | 0x0001                | Changes the primary address of the device.          |                       |                     |
|                        |                       | Valid values ar                                     | e 0-30.               |                     |
| IbcSAD                 | 0x0002                | Changes the se                                      | condary address       | of the device.      |
|                        |                       | Valid values ar                                     | ·                     | condary addressing; |
| IbcTMO                 | 0x0003                | Changes the de                                      | evice I/O timeout     | limit.              |
|                        |                       | TNONE                                               | 0                     | no timeout          |
|                        |                       | T10us                                               | 1                     | 10 µs               |
|                        |                       | T30us                                               | 2                     | 30 µs               |
|                        |                       | T100us                                              | 3                     | 100 μs              |
|                        |                       | T300us                                              | 4                     | 300 µs              |
|                        |                       | T1ms                                                | 5                     | 1 ms                |
|                        |                       | T3ms                                                | 6                     | 3 ms                |
|                        |                       | T10ms                                               | 7                     | 10 ms               |
|                        |                       | T30ms                                               | 8                     | 30 ms               |
|                        |                       | T100ms                                              | 9                     | 100 ms              |
|                        |                       | T300ms                                              | 10                    | 300 ms              |
|                        |                       | T1s                                                 | 11                    | 1 s                 |
|                        |                       | T3s                                                 | 12                    | 3 s                 |
|                        |                       | T10s                                                | 13                    | 10 s                |
|                        |                       | T30s                                                | 14                    | 30 s                |
|                        |                       | T100s                                               | 15                    | 100 s               |
|                        |                       | T300s                                               | 16                    | 300 s               |
|                        |                       | T1000s                                              | 17                    | 1000 s              |
| IbcEOT                 | 0x0004                | zero = Disable                                      | EOI termination       |                     |
|                        |                       | non-zero = Ena                                      | able EOI termina      | tion.               |
| IbcEOSrd               | 0x000C                | zero = Ignore EOS character during read operations. |                       | ring read           |
|                        |                       | non-zero = Ter<br>character is rea                  | minate reads wh<br>d. | en the EOS          |

(continues)

## **IBCONFIG**

**Board Level Device Level**  IBCONFIG (Continued)

Table 4-2. ibconfig Device Configuration Parameter Options (Continued)

| Options<br>(Constants) | Options<br>(Definitions) | Description                                                                                                    |
|------------------------|--------------------------|----------------------------------------------------------------------------------------------------|
| IbcEOSwrt              | 0x000D                   | zero = Do not send EOI with the EOS character during write operations.                                                                                                    |
|                        |                          | non-zero = Send EOI with the EOS character during writes.                                                                                                    |
| IbcEOScmp              | 0x000E                   | zero = Use seven bits for the EOS character comparison.                                                                                                    |
|                        |                          | non-zero = Use eight bits for the EOS character comparison.                                                                                                    |
| IbcEOSchar             | 0x000F                   | Any 8-bit value. This byte becomes the new EOS character.                                                                                                    |
| IbcReadAdjust          | 0x0013                   | 0 = No byte swapping.                                                                                                    |
|                        |                          | 1 = Swap pairs of bytes during a read.                                                                                                    |
|                        |                          | Default: zero.                                                                                                    |
| IbcWriteAdjust         | 0x0014                   | 0 = No byte swapping.                                                                                                    |
|                        |                          | 1 = Swap pairs of bytes during a write.                                                                                                    |
|                        |                          | Default: zero.                                                                                                    |
| IbcSPollTime           | 0x0018                   | 0 to 17 = Sets the length of time the driver waits for a serial poll response byte when polling the given device. The length of time represented by 0 to 17 corresponds to the IbcTMO values. |
|                        |                          | Default: 11.                                                                                                    |
| IbcEndBitIsNormal      | 0x001A                   | zero = Do not set the END bit of ibsta when an EOS match occurs during a read.                                                                                                    |
|                        |                          | non-zero = Set the END bit of ibsta when an EOS match occurs during a read.                                                                                                    |
|                        |                          | Default: non-zero.                                                                                                    |

**IBCONFIG** 

Board Level Device Level **IBCONFIG** 

(Continued)

#### **Examples**

1. Configure the System Controller capability of a board-level descriptor previously opened with ibfind().

2. Configure the primary and secondary address of a device-level descriptor previously opened with ibfind().

IBFIND

Board Level

Device Level

#### **Purpose**

Open and initialize a GPIB board or a user-configurable device.

#### **Format**

GPIBDESCRIPTOR ibfind(int8\* Hostname, TYPE Role)

#### Input

Hostname The network name of a GPIB-ENET

Role Indicates whether the returned descriptor represents a board or

device

## **Output**

Function Return The board or device descriptor

## Description

ibfind is used to acquire a descriptor for a board or device; this board or device descriptor can be used in subsequent ESP-488 calls.

ibfind performs the equivalent of an ibonl 1 to initialize the board or device descriptor. The descriptor returned by ibfind remains valid until the board or device is put offline using ibonl 0.

If ibfind is unable to get a valid descriptor, a -1 is returned; the ERR bit is set in ibsta and iberr contains EDVR.

#### **Possible Errors**

ECIC Device level: The access board is not CIC.

EDVR A system or other unrecoverable error has occurred.

**IBFIND** 

Board Level Device Level **IBFIND** (Continued)

#### **Examples**

 Open a board-level connection to a GPIB-ENET whose fully qualified hostname is enet1.natinst.com.

```
#include "esp.h"
GPIBDESCRIPTOR Board;
Board = ibfind("enetl.natinst.com", BOARD);
```

2. Open a device-level connection to a GPIB-ENET whose local hostname is enetgold.

```
#include "esp.h"
GPIBDESCRIPTOR Device;
Device = ibfind("enetgold", DEVICE);
```

IBONL Board Level BONL Device Level

#### **Purpose**

Place the device or board online or offline.

#### **Format**

```
int16 ibonl (GPIBDESCRIPTOR Descriptor, int8 V)
```

## Input

Descriptor Board or device descriptor returned from ibfind

V Indicates whether the board or device is to be put online or

taken offline

### Output

Function Return The value of ibsta

### **Description**

ibon1 resets the board or device and places all its software configuration parameters in their pre-configured state. In addition, if V is zero, the device or board is taken offline. If V is non-zero, the device or board is left operational, or online.

If a device or board is taken offline, the board or device descriptor (Descriptor) is no longer valid. You must execute an ibfind to access the board or device again.

#### **Possible Errors**

EDVR A system or other unrecoverable error has occurred.

## **Examples**

1. Reset the characteristics of a device-level descriptor previously opened with ibfind() to the initial (default) state.

```
#include "esp.h"
GPIBDESCRIPTOR Device;
ibonl(Device, 1);
```

IBONL Board Level IBONL Device Level (Continued)

2. Reset the characteristics of a board-level descriptor previously opened with ibfind() to the initial (default) state and take the board offline (similar to disconnecting the GPIB cable).

```
#include "esp.h"
GPIBDESCRIPTOR Board;
ibonl(Board, 0);
```

IBRD Board Level
Device Level

#### Purpose

Read data from a device into a user buffer.

#### **Format**

int16 ibrd (GPIBDESCRIPTOR Descriptor, int8\* Rdbuf, uint32 Cnt)

#### Input

Descriptor Board or device descriptor returned from ibfind

Cnt Number of bytes to be read from the GPIB

## **Output**

Rdbuf Address of buffer into which data is read

Function Return The value of ibsta

## **Description**

#### Device Level

If Descriptor is a device descriptor, ibrd addresses the GPIB, reads up to Cnt bytes of data, and places the data into the buffer specified by Rdbuf. The operation terminates normally when Cnt bytes have been received or END is received. The operation terminates with an error if the transfer could not complete within the timeout period. The actual number of bytes transferred is returned in the global variable ibcntl.

#### **Board Level**

If Descriptor is a board descriptor, ibrd reads up to Cnt bytes of data from a GPIB device and places it into the buffer specified by Rdbuf. A board-level ibrd assumes that the GPIB is already properly addressed. The operation terminates normally when Cnt bytes have been received or END is received. The operation terminates with an error if the transfer could not complete within the timeout period or, if the board is not the CIC, the CIC sends a Device Clear message on the GPIB. The actual number of bytes transferred is returned in the global variable ibcntl.

| IBRD | Board Level  | IBRD        |
|------|--------------|-------------|
|      | Device Level | (Continued) |

#### **Possible Errors**

| EABO | Either Cnt bytes or END was not received within the timeout period or, for board-level reads, a Device Clear message was received after the read operation began. |
|------|----------------------------------------------------------------------------------------------------|
| EADR | Board level: The GPIB is not correctly addressed. Use ibcmd to address the GPIB.                                                                                  |
| EBUS | Device level: No devices are connected to the GPIB.                                                                                                    |
| ECIC | Device level: The access board is not CIC.                                                                                                    |
| EDVR | A system or other unrecoverable error has occurred.                                                                                                    |

#### **Examples**

1. Using a board-level descriptor previously opened with ibfind(), read data from a GPIB device. When using a board-level read, all GPIB addressing must be performed before the ibrd().

2. Using a device-level descriptor previously opened with ibfind(), read data from a GPIB device. When using a device-level read, all GPIB addressing is performed by the GPIB-ENET.

IBRPP
Board Level
Device Level
BRPP

#### **Purpose**

Conduct a parallel poll.

#### **Format**

```
int16 ibrpp (GPIBDESCRIPTOR Descriptor, int8* Ppr)
```

#### Input

Descriptor Board or device descriptor returned from ibfind

## **Output**

Ppr Parallel poll response byte

Function Return The value of ibsta

### **Description**

ibrpp parallel polls all the devices on the GPIB. The result of this poll is returned in Ppr.

#### **Possible Errors**

ECIC The GPIB-ENET is not CIC.

EDVR A system or other unrecoverable error has occurred.

## **Example**

Using a board-level descriptor previously opened with ibfind(), perform a parallel poll on the GPIB.

**IBRSP IBRSP Device Level** 

## **Purpose**

Conduct a serial poll.

#### **Format**

```
int16 ibrsp (GPIBDESCRIPTOR Descriptor, int8* Spr)
```

#### Input

Descriptor Device descriptor returned from ibfind

## **Output**

Serial poll response byte Spr

Function Return The value of ibsta

## **Description**

The ibrsp function is used to serial poll the device represented by Descriptor. The serial poll response byte is returned in Spr. If bit 6 (hex 40) of the response byte is set, the device is requesting service.

#### **Possible Errors**

| EABO | The serial poll response could not be read within the serial poll timeout period. |
|------|-----------------------------------------------------------------------------------|
| EARG | Descriptor does not refer to a device.                                            |
| EBUS | No devices are connected to the GPIB.                                             |
| ECIC | The access board is not CIC.                                                      |
| EDVR | A system or other unrecoverable error has occurred.                               |

**IBRSP** 

Device Level

IBRSP (Continued)

#### Example

Using a device-level descriptor previously opened with ibfind(), perform a serial poll to get the status byte from the device represented by the descriptor.

```
#include "esp.h"

GPIBDESCRIPTOR Device;
int8 SerialPollResponse;

ibrsp(Device, &SerialPollResponse);
if(SerialPollResponse & 0x40)
{    /*The device is requesting service*/
    ProcessDeviceStatus(SerialPollResponse);
}
```

IBSIC Board Level IBSIC

#### **Purpose**

Assert interface clear.

#### **Format**

```
int16 ibsic (GPIBDESCRIPTOR Descriptor)
```

#### **Input**

Descriptor Board descriptor returned from ibfind

#### **Output**

Function Return The value of ibsta

## **Description**

ibsic asserts the GPIB interface clear (IFC) line for at least 100 µs if the GPIB-ENET is System Controller. This initializes the GPIB and makes the GPIB-ENET CIC and Active Controller with ATN asserted.

The IFC signal resets only the GPIB interface functions of bus devices and not the internal device functions. Consult your device documentation to determine how to reset the internal functions of your device.

#### **Possible Errors**

EARG Descriptor does not refer to a board.

EDVR A system or other unrecoverable error has occurred.

ESAC GPIB-ENET does not have System Controller capability.

## **Example**

Using a board-level descriptor previously opened with ibfind(), assert the GPIB line IFC to become CIC.

```
#include "esp.h"
GPIBDESCRIPTOR Board;
ibsic(Board);
```

IBWAIT

Board Level

Device Level

#### **Purpose**

Wait for GPIB events.

#### **Format**

int16 ibwait (GPIBDESCRIPTOR Descriptor, int16 Mask)

#### **Input**

Descriptor Board or device descriptor returned from ibfind

Mask Bit mask of desired GPIB events

### **Output**

Function Return The value of ibsta

## **Description**

ibwait monitors the events specified by Mask and delays processing until one or more of the events occurs. If the wait mask is zero, ibwait returns immediately with an updated ibsta. If TIMO is set in the wait mask, ibwait returns when the timeout period has elapsed (if one or more of the other specified events have not already occurred). If TIMO is not set in the wait mask, then the function waits indefinitely for one or more of the specified events to occur. The ibwait mask bits are identical to the ibsta bits and are described in Table 4-3. If Descriptor is a device descriptor, the only valid wait mask bits are TIMO, END, and CMPL. If Descriptor is a board descriptor, all wait mask bits are valid. You can configure the timeout period using ibconfig.

#### Possible Errors

EARG Mask contains invalid bits.

EDVR A system or other unrecoverable error has occurred.

**IBWAIT** 

Board Level Device Level **IBWAIT** (Continued)

### **Examples**

1. Wait for the GPIB-ENET associated with a board-level descriptor previously opened with ibfind() to become CIC by being passed control or a timeout.

```
#include "esp.h"

GPIBDESCRIPTOR Board;

ibwait(Board, TIMO|CIC);

if(ibsta & TIMO)
{    /*Did not get CIC within timout period. Process the error*/
    CICError();
}
else
{    /*Received CIC. Proceed with the program*/
    ProcessCIC();
}
```

While looping, wait indefinitely for the GPIB-ENET associated with a board-level descriptor previously opened with ibfind() to become either a Talker or a Listener.

```
#include "esp.h"

GPIBDESCRIPTOR Board;

for(;;)
{
    ibwait(Board, TACS|LACS);
    if(ibsta & TACS)
    { /*GPIB-ENET is now a Talker*/
        ProcessTalker();
    }
    else
    { /*GPIB-ENET is now a Listener*/
        ProcessListener();
    }
}
```

# IBWAIT Board Level Device Level (Continued)

Table 4-3. Wait Mask Layout

| Mnemonic | Bit Pos. | Hex Value | Description                           |
|----------|----------|-----------|---------------------------------------|
| TIMO     | 14       | 4000      | Time limit exceeded                   |
| END      | 13       | 2000      | GPIB board detected END or EOS        |
| SRQI     | 12       | 1000      | SRQ asserted (board only)             |
| CMPL     | 8        | 100       | I/O completed                         |
| LOK      | 7        | 80        | GPIB board is in Lockout State        |
| REM      | 6        | 40        | GPIB board is in Remote State         |
| CIC      | 5        | 20        | GPIB board is CIC                     |
| TACS     | 3        | 8         | GPIB board is Talker                  |
| LACS     | 2        | 4         | GPIB board is Listener                |
| DTAS     | 1        | 2         | GPIB board is in Device Trigger State |
| DCAS     | 0        | 1         | GPIB board is in Device Clear State   |

IBWRT

Board Level

Device Level

#### **Purpose**

Write data to a device from a user buffer.

#### **Format**

#### Input

Descriptor Board or device descriptor returned from ibfind

Wrtbuf Address of the buffer containing the bytes to write

Cnt Number of bytes to be written

#### Output

Function Return The value of ibsta

## **Description**

#### **Device Level**

If Descriptor is a device descriptor, ibwrt addresses the GPIB and writes Cnt bytes from the memory location specified by Wrtbuf to a GPIB device. The operation terminates normally when Cnt bytes have been sent. The operation terminates with an error if Cnt bytes could not be sent within the timeout period or if there is no listener present on the GPIB. The actual number of bytes transferred is returned in the global variable ibcntl.

#### **Board Level**

If Descriptor is a board descriptor, ibwrt writes Cnt bytes of data from the buffer specified by Wrtbuf to a GPIB device; a board-level ibwrt assumes that the GPIB is already properly addressed. The operation terminates normally when Cnt bytes have been sent. The operation terminates with an error if Cnt bytes could not be sent within the timeout period, if there is no listener present on the GPIB, or, if the board is not CIC, the CIC sends the Device Clear message on the GPIB. The actual number of bytes transferred is returned in the global variable ibcnt1.

| IBWRT | <b>Board Level</b> | IBWRT |
|-------|--------------------|-------|
|       | Device Level       |       |

#### **Possible Errors**

| EABO | Either Cnt bytes were not sent within the timeout period or, for board-level writes, a Device Clear message was received after the write operation began. |  |
|------|----------------------------------------------------------------------------------------------------|--|
| EADR | Board level: The GPIB is not correctly addressed. Use ibcmd to address the GPIB.                                                                          |  |
| EBUS | Device level: No devices are connected to the GPIB.                                                                                                    |  |
| ECIC | Device level: The access board is not CIC.                                                                                                    |  |
| EDVR | A system or other unrecoverable error has occurred.                                                                                                    |  |
| ENOL | No Listeners were detected on the bus.                                                                                                    |  |

## **Examples**

1. Using a board-level descriptor previously opened with ibfind(), write data to a GPIB device. When using a board-level write, all GPIB addressing must be performed before the ibwrt().

 Using a device-level descriptor previously opened with ibfind(), write data to a GPIB device. When using a device-level write, all GPIB addressing is performed by the GPIB-ENET.

## Chapter 5 Using Your ESP-488 Software

This chapter describes ESP-488 coding conventions, explains other programming considerations, and discusses the sample code included on your ESP-488 distribution diskette.

## **Helpful Source Code Rules**

The following is a description of the function and variable naming conventions that have been used to write the ESP-488 code. You may find this information helpful when you review the source code.

- All constants, locals, and global values have meaningful names, with the possible exception of loop counters.
- All constants are capitalized (for example, DCAS, TACS, EOI).
- All status globals are lowercase (ibsta, iberr, and ibcntl).
- All support function names capitalize the first letter in every word (for example, UpdateStatus(), CmdIoctl()).
- The GPIB support functions are all lowercase (for example, ibfind(), ibrd(), ibwait()).
- There are four network support functions that you may need to modify to support the
  networking software interface for your system. These functions begin with TCP
  (TCPOpen(), TCPClose(), TCPRead(), and TCPWrite()).
- Local variables capitalize the first letter in every word (for example, HostName, ConnectionIndex).
- The common data types (char, int, and long) have been replaced with meaningful typedefs (int8, uint8, int16, uint16, int32, and uint32). Change these typedefs to match the correct types for your compiler.

## **Programming Considerations**

- You must include the appropriate header files to describe the prototypes for functions called in the program.
- Programming the ESP-488 software is very similar to using National Instruments NI-488.2 software.
- A GPIB Controller must appropriately address the device program to talk or listen before board-level I/O functions can be implemented.
- Three status variables—ibsta, iberr, and ibcntl—contain important information about the status of the function call last completed.
- The ESP-488 code was developed on a SPARC platform under Solaris 1. The code should be easily portable to other C compilers. Programming optimizations have not been made, so the code is easier to read.
- The code is written to easily work with network software based on the Berkeley Sockets interface. If you do not have access to such an interface, you can adapt the ESP-488 code to work with your network software by changing the functions TCPOpen, TCPClose, TCPRead, and TCPWrite.
- The esp.h file contains a section that you can configure easily. The section
  is marked by the words BEGIN USER CONFIGURATION SECTION and
  END USER CONFIGURATION SECTION. Although you can make other
  changes in this file, changes made in other sections of the code might cause
  problems.

## Compiling a C Program with the ESP-488 Package

In addition to any other necessary header files for the program, you should include the following header file for the ESP-488 package:

```
#include "esp.h"
```

You should enable ANSI C compilation if your compiler has this option. When you enable this feature and include the prototypes, you ensure that your parameters match what is required by ESP-488.

## **ESP-488 Example**

The ESP-488 distribution diskette contains a sample application, ibic.c, for use with ESP-488.

ibic is an interactive control utility for entering ESP-488 functions and displaying the results of each call.

After you have compiled ibic.c with the ESP-488 code, you can use the utility to do the following:

- See the ESP-488 software work in a real application
- Learn the ESP-488 functions before writing an application
- Verify network communications between your computer and a GPIB-ENET
- Verify GPIB communications with your device quickly and easily
- Become familiar with the commands of your GPIB device
- Receive data from your GPIB device
- Troubleshoot problems with your application

Table 5-1 lists the necessary parameters, the type, and the purpose for each of the commands that you can use with ibic. The *Example* command type demonstrates ESP-488 commands, and the *Support* command type makes ibic more useful.

Note: You can add other commands to ibic by modifying the input command array cmds[].

Table 5-1. ibic Commands

| Parameters                                                    | Type    | Purpose                                                                                                    |
|---------------------------------------------------------------|---------|----------------------------------------------------------------------------------------------------|
| \$ <filename></filename>                                      | Support | Executes a text file, represented by <filename>, of ibic commands.</filename>                                                                                                    |
| buffer <number></number>                                      | Support | Sets the display options for data buffers returned from GPIB reads. The valid parameters are:                                                                                                    |
|                                                               |         | 0 = Buffer printing off.                                                                                                    |
|                                                               |         | 1 = Hex display of buffer data.                                                                                                    |
|                                                               |         | 2 = Display actual characters in buffer.                                                                                                    |
|                                                               |         | 3 = Hex display of buffer data followed by a display of the actual characters in the buffer.                                                                                                    |
| cmd <command<br>bytes&gt;</command<br>                        | Example | Demonstrates the ESP-488 ibcmd function. command bytes are issued as GPIB command data (ATN asserted). In ibic, the command bytes cannot start with any whitespace (tab, space, line feed, and so on). |
| config <option> <value></value></option>                      | Example | Demonstrates the ESP-488 ibconfig function. It is used to configure GPIB characteristics.                                                                                                    |
| find <gpib-enet name="" network=""> <type></type></gpib-enet> | Example | Demonstrates the ESP-488 ibfind function. It is used to open a GPIB descriptor of the requested type in the specified GPIB-ENET. type is the string "board" or the string "device."                    |
| q, quit                                                       | Support | Both of these commands exit ibic.                                                                                                    |
| onl <v></v>                                                   | Example | Demonstrates ESP-488 ibon1 function. It is used to place the GPIB descriptor ONLINE(v = non-zero) or OFFLINE (v = zero).                                                                               |
| pad <primary address=""></primary>                            | Example | Demonstrates the ESP-488 ibconfig function being used to implement other functions. It is used to configure the primary GPIB address of the associated descriptor.                                     |
| rd <count></count>                                            | Example | Demonstrates the ESP-488 ibrd function. It is used to read up to count bytes of data from the GPIB.                                                                                                    |
| rpp                                                           | Example | Demonstrates the ESP-488 ibrpp function. It is used to perform a parallel poll.                                                                                                    |
| rsp                                                           | Example | Demonstrates the ESP-488 ibrsp function. It is used to serial poll a device to obtain the device's status byte.                                                                                        |

(continues)

Table 5-1. ibic Commands (Continued)

| Parameters                                   | Type    | Purpose                                                                                                    |
|----------------------------------------------|---------|----------------------------------------------------------------------------------------------------|
| sad <secondary<br>address&gt;</secondary<br> | Example | Demonstrates the ESP-488 ibconfig function being used to implement other functions. It is used to configure the secondary GPIB address of the associated descriptor.                 |
| sic                                          | Example | Demonstrates the ESP-488 ibsic function. It is used to make the GPIB-ENET CIC by asserting the GPIB IFC signal.                                                                      |
| tmo <i o<br="">timeout&gt;</i>               | Example | Demonstrates the ESP-488 ibconfig function being used to implement other functions. It is used to configure the I/O timeout in effect for an associated descriptor.                  |
| Wait <wait mask=""></wait>                   | Example | Demonstrates the ESP-488 ibwait function. It is used to wait for one or more of the specified events to occur.                                                                       |
| wrt <data bytes=""></data>                   | Example | Demonstrates the ESP-488 ibwrt function. It is used to send data bytes across the GPIB. In ibic, the data bytes cannot start with any whitespace (tab, space, line feed, and so on). |

# Chapter 6 Verification and Troubleshooting

This chapter describes how to verify the hardware installation and troubleshoot problems.

## **Verify the Hardware Installation**

When you power on your GPIB-ENET, the **POWER** LED comes on immediately. The **READY** LED flashes while it completes its power-on self-tests. When the tests complete successfully and the IP address is assigned, the **READY** LED remains steady, indicating that the unit is ready to operate.

The power-on self tests take about 10 seconds to complete. The time required for the IP address assignment is highly dependent on your network and the configuration of your GPIB-ENET. If the **POWER** LED does not come on immediately or the **READY** LED continues to flash for more than 1 minute, refer to the following section, *Troubleshooting Hardware Problems*.

## **Troubleshooting Hardware Problems**

Warning: The GPIB-ENET contains circuitry that operates with hazardous voltages. Do not attempt to open and service the box. Refer servicing to qualified personnel.

- Verify that all cables are securely connected to the GPIB-ENET.
- Verify that the GPIB-ENET is powered on. If the unit is powered on and plugged into an outlet of the proper voltage, yet you see no LED activity, check the condition of the fuse.

Warning: For continued protection against fire, replace the fuse with only the same type and rating of fuse. See Appendix B, Hardware Specifications, for fuse specifications.

- Verify that the Ethernet port configuration slide switch is set to the correct Ethernet port. Refer to the *Configure the Slide Switch* section of Chapter 2, *Configuring the Hardware*, for more information.
- Verify that the DIP switch settings are configured properly for your setup. Refer to the Configure the 8-Bit DIP Switch section of Chapter 2, and also to Appendix C, GPIB-ENET 8-Bit DIP Switch, for more information.
- Verify with the system administrator that your IP address is valid and that the network is set up to recognize the IP address properly.

- If you configured the IP address manually using the IPassign utility, verify that you have followed the steps in Appendix D, *GPIB-ENET Configuration Utilities*, correctly.
- If the **READY** LED continues to flash for more than 1 minute, you have a problem with your setup. If the **READY** LED is flashing quickly, the GPIB-ENET is unable to obtain its IP address from the network. In this case, check with your network administrator to verify your IP address and make sure that you recorded the Ethernet address correctly. If the **READY** LED is blinking slowly, the GPIB-ENET has an internal error. In this case, refer to Appendix E, *READY LED Signaling*, to determine which error is being reported and contact National Instruments.

## **Common Questions**

#### My software is not communicating with the GPIB-ENET. What should I do?

Make sure that the GPIB-ENET is configured and installed properly. To isolate the problem, try to *ping* your GPIB-ENET to make sure it is recognizable on the network. ping is a network utility that sends a packet to a device/host on the network, then waits for it to be echoed back, which indicates an active device/host. Typically, you can use one of the following commands:

```
ping <IPaddress>
ping <Network_name>
```

where *IPaddress* is the IP address assigned to your GPIB-ENET, and *Network\_name* is the name assigned to your GPIB-ENET. If ping is unable to communicate with your GPIB-ENET, make sure that your network is properly configured for the GPIB-ENET and that the GPIB-ENET has an IP address. Refer to Chapter 2, *Configuring the Hardware*, for more information.

#### The Update utility returns a message about a checksum failure. What should I do?

Run the Update utility again. Your imagefile might be corrupted. If the same message appears when you run the utility again, try reinstalling your software and then running the Update utility again.

## I powered off my GPIB-ENET before recording the flashing READY LED pattern. What should I do?

Try to duplicate the error before calling National Instruments for assistance. Recording the **READY** LED pattern is not critical to the operation of your GPIB-ENET, but it saves you time and helps Product Support diagnose the problem quickly and accurately.

#### Where can I obtain the utilities referenced in this manual?

The GPIB-ENET requires several utilities to run correctly. These utilities are not available in source code form. However, the ESP-488 distribution diskette includes executable versions of these utilities for the Solaris 1 and Solaris 2 SPARC platforms, and the HP-UX Series 700 platform. Executables for other common platforms are also available from National Instruments. If you cannot use any of the included executables, contact National Instruments for assistance.

#### What information should I have before I contact National Instruments?

When you contact National Instruments, make sure you have filled out the configuration form in Appendix F, *Customer Communication*.

# **Appendix A Multiline Interface Messages**

This appendix contains a multiline interface message reference list, which describes the mnemonics and messages that correspond to the interface functions. These multiline interface messages are sent and received with ATN TRUE.

For more information on these messages, refer to the ANSI/IEEE Standard 488.1-1987, *IEEE Standard Digital Interface for Programmable Instrumentation*.

#### **Multiline Interface Messages**

| <u>Hex</u> | <u>Oct</u> | <u>Dec</u> | <u>ASCII</u>   | Msg | <u>Hex</u> | <u>Oct</u> | <u>Dec</u> | <u>ASCII</u> | <u>Msg</u> |
|------------|------------|------------|----------------|-----|------------|------------|------------|--------------|------------|
| 00         | 000        | 0          | NUL            |     | 20         | 040        | 32         | SP           | MLA0       |
| 01         | 001        | 1          | SOH            | GTL | 21         | 041        | 33         | !            | MLA1       |
| 02         | 002        | 2          | STX            |     | 22         | 042        | 34         | "            | MLA2       |
| 03         | 003        | 3          | ETX            |     | 23         | 043        | 35         | #            | MLA3       |
| 04         | 004        | 4          | EOT            | SDC | 24         | 044        | 36         | \$           | MLA4       |
| 05         | 005        | 5          | ENQ            | PPC | 25         | 045        | 37         | %            | MLA5       |
| 06         | 006        | 6          | ACK            |     | 26         | 046        | 38         | &            | MLA6       |
| 07         | 007        | 7          | BEL            |     | 27         | 047        | 39         | •            | MLA7       |
| 08         | 010        | 8          | BS             | GET | 28         | 050        | 40         | (            | MLA8       |
| 09         | 011        | 9          | HT             | TCT | 29         | 051        | 41         | )            | MLA9       |
| 0A         | 012        | 10         | LF             |     | 2A         | 052        | 42         | *            | MLA10      |
| OB         | 013        | 11         | VT             |     | 2B         | 053        | 43         | +            | MLA11      |
| $\infty$   | 014        | 12         | FF             |     | 2C         | 054        | 44         | ,            | MLA12      |
| 0D         | 015        | 13         | CR             |     | 2D         | 055        | 45         | -            | MLA13      |
| 0E         | 016        | 14         | SO             |     | 2E         | 056        | 46         | •            | MLA14      |
| 0F         | 017        | 15         | SI             |     | 2F         | 057        | 47         | /            | MLA15      |
| 10         | 020        | 16         | DLE            |     | 30         | 060        | 48         | 0            | MLA16      |
| 11         | 021        | 17         | DC1            | LLO | 31         | 061        | 49         | 1            | MLA17      |
| 12         | 022        | 18         | DC2            |     | 32         | 062        | 50         | 2            | MLA18      |
| 13         | 023        | 19         | DC3            |     | 33         | 063        | 51         | 3            | MLA19      |
| 14         | 024        | 20         | DC4            | DCL | 34         | 064        | 52         | 4            | MLA20      |
| 15         | 025        | 21         | NAK            | PPU | 35         | 065        | 53         | 5            | MLA21      |
| 16         | 026        | 22         | SYN            |     | 36         | 066        | 54         | 6            | MLA22      |
| 17         | 027        | 23         | ETB            |     | 37         | 067        | 55         | 7            | MLA23      |
| 18         | 030        | 24         | CAN            | SPE | 38         | 070        | 56         | 8            | MLA24      |
| 19         | 031        | 25         | EM             | SPD | 39         | 071        | 57         | 9            | MLA25      |
| 1A         | 032        | 26         | SUB            |     | 3A         | 072        | 58         | :            | MLA26      |
| 1B         | 033        | 27         | ESC            |     | 3B         | 073        | 59         | ;            | MLA27      |
| 1C         | 034        | 28         | FS             |     | 3C         | 074        | 60         | <            | MLA28      |
| 1D         | 035        | 29         | C <sub>S</sub> |     | 3D         | 075        | 61         | =            | MLA29      |
| 1E         | 036        | 30         | RS             |     | 3E         | 076        | 62         | >            | MLA30      |
| 1F         | 037        | 31         | US             |     | 3F         | 077        | 63         | ?            | UNL        |

| 3.5     | T 0*   | • . •  |
|---------|--------|--------|
| Message | 1)etir | ntnons |

| DCL | Device Clear          | MSA | My Secondary Address    |
|-----|-----------------------|-----|-------------------------|
| GET | Group Execute Trigger | MTA | My Talk Address         |
| GTL | Go To Local           | PPC | Parallel Poll Configure |
| LLO | Local Lockout         | PPD | Parallel Poll Disable   |
| MLA | My Listen Address     |     |                         |

#### **Multiline Interface Messages**

| <u>Hex</u> | <u>Oct</u>               | <u>Dec</u> | <u>ASCII</u> | <u>Msg</u> | <u>Hex</u> | <u>Oct</u> | <u>Dec</u> | <u>ASCII</u> | Msg       |
|------------|--------------------------|------------|--------------|------------|------------|------------|------------|--------------|-----------|
| 40         | 100                      | 64         | @            | MTA0       | 60         | 140        | 96         | `            | MSA0,PPE  |
| 41         | 101                      | 65         | A            | MTA1       | 61         | 141        | 97         | a            | MSA1,PPE  |
| 42         | 102                      | 66         | В            | MTA2       | 62         | 142        | 98         | b            | MSA2,PPE  |
| 43         | 103                      | 67         | C            | MTA3       | 63         | 143        | 99         | c            | MSA3,PPE  |
| 44         | 104                      | 68         | D            | MTA4       | 64         | 144        | 100        | d            | MSA4,PPE  |
| 45         | 105                      | 69         | E            | MTA5       | 65         | 145        | 101        | e            | MSA5,PPE  |
| 46         | 106                      | 70         | F            | MTA6       | 66         | 146        | 102        | f            | MSA6,PPE  |
| 47         | 107                      | 71         | G            | MTA7       | 67         | 147        | 103        | g            | MSA7,PPE  |
| 48         | 110                      | 72         | Н            | MTA8       | 68         | 150        | 104        | h            | MSA8,PPE  |
| 49         | 111                      | 73         | I            | MTA9       | 69         | 151        | 105        | i            | MSA9,PPE  |
| 4A         | 112                      | 74         | J            | MTA10      | 6A         | 152        | 106        | j            | MSA10,PPE |
| 4B         | 113                      | 75         | K            | MTA11      | <b>6</b> B | 153        | 107        | k            | MSA11,PPE |
| 4C         | 114                      | 76         | L            | MTA12      | 6C         | 154        | 108        | 1            | MSA12,PPE |
| 4D         | 115                      | 77         | M            | MTA13      | 6D         | 155        | 109        | m            | MSA13,PPE |
| 4E         | 116                      | 78         | N            | MTA14      | 6E         | 156        | 110        | n            | MSA14,PPE |
| <b>4</b> F | 117                      | 79         | О            | MTA15      | 6F         | 157        | 111        | О            | MSA15,PPE |
| 50         | 120                      | 80         | P            | MTA16      | 70         | 160        | 112        | p            | MSA16,PPD |
| 51         | 121                      | 81         | Q            | MTA17      | 71         | 161        | 113        | q            | MSA17,PPD |
| 52         | 122                      | 82         | Ŕ            | MTA18      | 72         | 162        | 114        | r            | MSA18,PPD |
| 53         | 123                      | 83         | S            | MTA19      | 73         | 163        | 115        | S            | MSA19,PPD |
| 54         | 124                      | 84         | T            | MTA20      | 74         | 164        | 116        | t            | MSA20,PPD |
| 55         | 125                      | 85         | U            | MTA21      | 75         | 165        | 117        | u            | MSA21,PPD |
| 56         | 126                      | 86         | V            | MTA22      | 76         | 166        | 118        | V            | MSA22,PPD |
| 57         | 127                      | 87         | W            | MTA23      | 77         | 167        | 119        | W            | MSA23,PPD |
| 58         | 130                      | 88         | X            | MTA24      | 78         | 170        | 120        | X            | MSA24,PPD |
| 59         | 131                      | 89         | Y            | MTA25      | 79         | 171        | 121        | y            | MSA25,PPD |
| 5A         | 132                      | 90         | Z            | MTA26      | 7A         | 172        | 122        | Z            | MSA26,PPD |
| 5B         | 133                      | 91         | [            | MTA27      | 7B         | 173        | 123        | {            | MSA27,PPD |
| <b>5</b> C | 134                      | 92         | \            | MTA28      | 7C         | 174        | 124        | 1            | MSA28,PPD |
| 5D         | 135                      | 93         | j            | MTA29      | 7D         | 175        | 125        | }            | MSA29,PPD |
| 5E         | 136                      | 94         | ٨            | MTA30      | 7E         | 176        | 126        | ~            | MSA30,PPD |
| 5F         | 137                      | 95         | -            | UNT        | 7F         | 177        | 127        | DEL          |           |
| PPE        | PPE Parallel Poll Enable |            |              | S          | PE         | Serial     | Poll Ena   | ble          |           |

PPE Parallel Poll Enable SPE Serial Poll Enable
PPU Parallel Poll Unconfigure TCT Take Control
SDC Selected Device Clear UNL Unlisten
SPD Serial Poll Disable UNT Untalk

# **Appendix B Hardware Specifications**

This appendix lists the electrical, environmental, and physical characteristics of the GPIB-ENET and the recommended operating conditions.

Table B-1. Electrical Characteristics

| Characteristic                 | Specification                                                           |  |  |  |
|--------------------------------|-------------------------------------------------------------------------|--|--|--|
| Power Supply Unit              | 100-120 VAC ± 10%, 50-60 Hz or<br>220-240 VAC ± 10%, 50-60 Hz           |  |  |  |
| Maximum Current<br>Requirement | 100-120 VAC 110 mA or<br>220-240 VAC 55 mA                              |  |  |  |
| Fuse Rating and Type           | 100-120 VAC 300 mA, UL/CSA approved or 220-240 VAC 500 mA, IEC approved |  |  |  |

Table B-2. Environmental Characteristics

| Characteristic        | Specification                       |
|-----------------------|-------------------------------------|
| Operating Temperature | 0° to 40° C                         |
| Storage Temperature   | -20° to 70° C                       |
| Relative Humidity     | 10% to 90% noncondensing conditions |
| EMI                   | FCC Class A Verified                |

Table B-3. Physical Characteristics

| Characteristic                    | Specification                                                   |  |  |  |
|-----------------------------------|-----------------------------------------------------------------|--|--|--|
| Overall Case Size<br>(Dimensions) | 8.89 cm by 14.35 cm by 4.11 cm (3.5 in by 5.65 in. by 1.62 in.) |  |  |  |
| Case Material                     | All metal enclosure                                             |  |  |  |
| Weight                            | 0.41 kg<br>(0.9 lb)                                             |  |  |  |

## Appendix C GPIB-ENET 8-Bit DIP Switch

This appendix describes how the DIP switch on the back panel affects the operation of the GPIB-ENET.

The 8-bit DIP switch is located on the back panel of the GPIB-ENET, as shown in Figure C-1. The DIP switches are used to set the operation mode of the GPIB-ENET. The GPIB-ENET is shipped to you with the DIP switches set for normal operation mode; all the switches are in the OFF position.

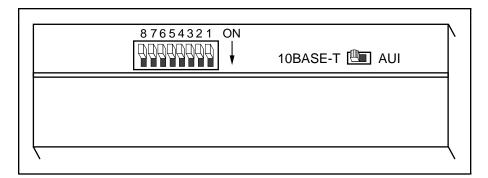

Figure C-1. GPIB-ENET Back Panel Switches

## **8-Bit DIP Switch Descriptions**

Table C-1 shows the possible configurations of the GPIB-ENET DIP switches and what each configuration indicates. The entries in *bold italic* text represent the default settings.

| Switch | Position | Indication                                         |
|--------|----------|----------------------------------------------------|
| 8      | ON       | Extended Factory Test                              |
|        | OFF      | Normal Operation                                   |
| 7      | ON       | Modify Mode                                        |
|        | OFF      | Normal Operation                                   |
| 6      | ON       | Use Stored IP Address                              |
|        | OFF      | Obtain IP Address                                  |
| 5      | ON       | Manual IP Assignment                               |
|        | OFF      | Automatic IP Assignment                            |
| 1-4    | OFF      | These switches are reserved and should remain OFF. |

Table C-1. DIP Switch Settings for Modes of Operation

Switch 8 selects the Extended Factory Test mode and should remain OFF for normal operation mode. When this switch is ON, the GPIB-ENET performs extended tests which require special connections to the GPIB and Ethernet ports. Without these connections, the GPIB-ENET cannot pass the extended factory tests.

Switch 7 selects the Modify Mode and should remain OFF for normal operation mode. The firmware controlling the GPIB-ENET is stored in an electrically erasable memory. When this switch is ON, you can reprogram the firmware memory from the Ethernet network using the Update utility, or you can modify the subnet information using the IPsetup utility. Refer to Appendix D, *GPIB-ENET Configuration Utilities*, for more information.

Switch 6 indicates how the GPIB-ENET IP address is determined when it is powered on. If switch 6 is OFF, the GPIB-ENET expects to receive its IP address from the network, and then the GPIB-ENET stores the address in nonvolatile memory. If switch 6 is ON, the GPIB-ENET retrieves the IP address that is stored in nonvolatile memory.

Switch 5 selects the method by which IP addresses are configured in the GPIB-ENET. When switch 5 is OFF, the GPIB-ENET issues Reverse Address Resolution Protocol (RARP) requests each time it is powered on. The GPIB-ENET continues to issue RARP requests until a valid RARP reply is received. If switch 5 is ON, the GPIB-ENET does not issue RARP requests. In most networks, the GPIB-ENET can use RARP to have its address automatically configured; however, there are some networks which, for security or other reasons, do not use RARP. In this case, you must configure the IP address of the GPIB-ENET using IPassign. Refer to Appendix D, *GPIB-ENET Configuration Utilities*, for more information on IPassign. Notice that if switch 6 is ON, the setting of Switch 5 is ignored.

Switches 1-4 are reserved for future expansion and should remain OFF.

# **Appendix D GPIB-ENET Configuration Utilities**

This appendix contains information on the IPassign, Update, and IPsetup utilities for the GPIB-ENET.

The IPassign, Update, and IPsetup utilities are not available in source code. However, the ESP-488 distribution diskette includes executable versions of these utilities for the Solaris 1 and Solaris 2 SPARC platforms, and the HP-UX Series 700 platform. Executables for other common platforms are also available from National Instruments. If you cannot use any of the included executables, contact National Instruments for assistance.

## **IPassign Utility**

Use the IPassign utility to manually configure the IP address of your GPIB-ENET. Once you configure the IP address, it is stored in nonvolatile memory in the GPIB-ENET. You only need to run the IPassign utility when the box is new or when you decide to reconfigure your network in a way that changes the IP address of the GPIB-ENET.

The IPassign utility must be run on a machine that is connected to the same subnet as the GPIB-ENET you are configuring.

To run IPassign, follow these steps after you have connected the GPIB-ENET to the network.

- 1. Make sure you know the Ethernet address of the GPIB-ENET (listed on the bottom panel of the box) and the IP address of your GPIB-ENET (assigned by your network administrator). If you do not know the IP address, repeat Step 1 in Chapter 2, *Configuring the Hardware*.
- 2. Power off the GPIB-ENET. Make sure that all of the DIP switches are OFF except for switch 5, which should be ON. This indicates that you want to use IPassign to configure the IP address.
- 3. Power on the GPIB-ENET and wait 10 seconds for the power-on self tests to complete. The **READY** LED will continue to flash.
- 4. Run IPassign. This utility is always invoked with two parameters: an Ethernet address and an IP address. These addresses are entered in standard notation, which for the Ethernet address is six hexadecimal numbers separated by colons. Standard notation for the IP address is four decimal numbers separated by periods. For example, the following numbers program the IP address 130.164.1.1 into the GPIB-ENET located at Ethernet address 00:80:2F:FF:00:10.

IPassign 00:80:2F:FF:00:10 130.164.1.1

- 5. The utility constructs 10 packets and sends them across the local Ethernet. When the GPIB-ENET successfully receives its IP address, the **READY** LED remains steady. As long as the **READY** LED is not steady, the address has not been configured.
  - Because the reply packets do not form a guaranteed delivery protocol, it is possible (though extremely unlikely) for all 10 packets to get lost in the network and for the GPIB-ENET not to receive any of them. In this case, repeat Step 4 several times until the GPIB-ENET successfully receives its new IP address, indicated by a steady **READY** LED. If after several attempts, the **READY** LED does not become steady, contact National Instruments for further assistance.
- 6. Power off the GPIB-ENET. Set DIP switch 5 to the OFF position and switch 6 to the ON position. With the switches in this position, the GPIB-ENET powers on with the IP address stored in nonvolatile memory. For more information on the DIP switch settings, refer to Appendix C, *GPIB-ENET 8-Bit DIP Switch*.
- 7. Power on the GPIB-ENET and wait for the **READY** LED to come on and remain steady. If the **READY** LED does not become steady, the slow blinking indicates an internal GPIB-ENET error. Refer to Appendix E, *READY LED Signaling*, to determine which error is being reported.

## **Update Utility**

Electrically Erasable Programmable Read Only Memory (EEPROM) stores the firmware that controls the GPIB-ENET. You can use the Update utility to upgrade the firmware in the EEPROM. The latest firmware file is called enet\_xx.bin, where xx stands for the latest firmware revision number.

Caution: Because of the potential loss of EEPROM functionality, it is extremely important to follow the instructions in this section. Please read this entire section before attempting to update your firmware.

If you are directly linked to the Internet, and not just to an isolated network using IP protocols, you can contact the National Instruments GPIB Product Support Department to update your firmware. If you are not on the actual Internet or you want to update the firmware yourself, you can execute Update locally. In either case, pay close attention to the GPIB-ENET **READY** LED, which reports important status codes.

Although you should update your firmware as needed, the number of times you can do so is limited. Therefore, update the firmware only when necessary. Also, notice that there is a time period of about two seconds when the GPIB-ENET runs exclusively in volatile RAM memory with the EEPROMs erased. If the box loses power during this time, it is no longer usable and must be returned to National Instruments for repair. If you are not comfortable with this procedure, call National Instruments for assistance.

#### Caution:

Because of the potential loss of EEPROM information, do not attempt to update the firmware when your electrical power is in danger; that is, during a weather storm or similar situation. Once you have started the update process, do not switch off power to your GPIB-ENET until you see and record the flashing READY LED pattern.

The following steps describe how to update the firmware.

- 1. Power off the GPIB-ENET and set DIP switch 7 of the 8-bit DIP switch to the ON position.
- 2. Power on the GPIB-ENET and wait for the **READY** LED light to remain steady.
- 3. Run Update. This utility is always invoked with two parameters: an imagefile name and a hostname. For example, the following command copies the imagefile enet\_a3.bin into the EEPROMs of gpib0.natinst.com.

```
update enet_a3.bin gpib0.natinst.com
```

4. Wait for the **READY** LED to begin flashing, which signals that the update is complete. Do *not* power off your GPIB-ENET before you see and record the flashing **READY** LED pattern.

If the programming is successful, the **READY** LED signals a status code of 00, signified by one long flash and one short flash. Other patterns are used to indicate that the EEPROMs did not program properly. If a pattern other than 00 is indicated, refer to Appendix E, *READY LED Signaling*, for more information on recording the flashing pattern.

- 5. Power off the GPIB-ENET and return DIP switch 7 to the OFF position.
- 6. Power on the GPIB-ENET and wait for the **READY** LED to remain steady. If the **READY** LED does not remain steady, repeat the update procedure.

## **IPsetup Utility**

Use the IPsetup utility to configure the IP characteristics of the specified GPIB-ENET. The IP characteristics include the following:

- Broadcast IP address—used by an IP device when a packet must go to all devices on the local subnet.
- Netmask of the local subnet—used by an IP device to determine if the destination of
  an out-going packet is local (that is, on the same subnet). If the destination is local,
  no routing is required. If the destination is not local, routing is required.

• List of router IP addresses—used when an IP device determines that the destination of a packet is not on the local subnet. If routing is required, the best route is chosen dynamically. Up to four default routers can be specified.

Note: You should run this utility with assistance from your network administrator.

The following steps describe how to configure the IP characteristics:

- 1. Power off the GPIB-ENET, and set DIP switch 7 to the ON position.
- 2. Power on the GPIB-ENET and wait for the **READY** LED light to remain steady.
- 3. Run IPsetup. This utility takes no command line parameters. All necessary information is obtained during execution.
- 4. Enter the appropriate information as it is requested. For help information, enter a single question mark (?).
  - To remove the current list of routers for the GPIB-ENET, run the IPsetup utility without any routers specified.
- 5. Power off the GPIB-ENET, and return DIP switch 7 to the OFF position.
- 6. Power on the GPIB-ENET and wait for the **READY** LED to remain steady.

# Appendix E READY LED Signaling

This appendix describes how to interpret the **READY** LED error codes.

#### **READY LED Overview**

The **READY** LED has several purposes on the GPIB-ENET. When you first power on the GPIB-ENET, the **READY** LED flashes quickly while it completes its power-on self-tests. When the tests complete successfully and the IP address is assigned from either nonvolatile memory or the network, the **READY** LED remains steady, indicating that the unit is ready to operate.

During operation, the **READY** LED might begin to blink slowly. This occurs after running the Update utility, when the GPIB-ENET reports status on the operation. Refer to Appendix D, *GPIB-ENET Configuration Utilities*, for more information. At other times, the **READY** LED blinks slowly to alert you of internal GPIB-ENET errors. For assistance in correcting this problem, use this appendix to interpret and record the pattern that the **READY** LED flashes, and then contact National Instruments.

Note:

By recording the READY LED status messages before calling National Instruments, you can save yourself time, and the GPIB Product Support Department can answer your questions more accurately and efficiently. Do not switch off power to your GPIB-ENET before recording the flashing READY LED pattern.

**READY** LED signaling can report up to 100 different errors. The errors are numbered from 0 to 99 and are reported through sequences of **READY** LED flashes.

### **Step 1. Count the Long Flashes**

A 3-second interval, during which the **READY** LED is OFF, separates each repetition of the sequence. The sequence begins with a series of long 1-second flashes—that is, one second ON, one second OFF. These long flashes represent the digit in the tens column. There can be 1 to 10 long flashes, which represent digits 0 through 9. For example, one long flash represents the digit 0 in the tens column, two long flashes represent the digit 1 in the tens column, and 10 long flashes represent the digit 9 in the tens column.

## **Step 2. Count the Short Flashes**

The long flashes are followed by shorter flashes; each short flash lasts about one-fifth of a second. These short flashes represent the digit in the ones column. Again, there can be 1 to 10 flashes, which represent the digits 0 through 9. For example, one short flash represents the digit 0 in the ones column, two short flashes represent the digit 1 in the ones column, and 10 short flashes represent a 9 in the ones column.

Using this method, the **READY** LED flashes the following sequence to represent status message 11.

<three seconds OFF> <two long flashes> <two short flashes> <three seconds OFF>. . .

The **READY** LED flashes the following sequence to represent status message 30.

<three seconds OFF> <four long flashes> <one short flash> <three seconds OFF>. . .

## **Step 3. Record Your Status Code Number**

When you have computed your status code number, record it on the *Hardware and Software Configuration Form* in Appendix F, *Customer Communication*, before calling National Instruments.

Table E-1 lists some examples of the long and short flashes and the status codes they report.

| Table E-1. Sample <b>READY</b> LED Signals and the Correspond |
|---------------------------------------------------------------|
|---------------------------------------------------------------|

| Number of<br>Long Flashes | Number of<br>Short Flashes | Corresponding<br>Status Code Number |
|---------------------------|----------------------------|-------------------------------------|
| 1                         | 1                          | 00                                  |
| 2                         | 1                          | 10                                  |
| 5                         | 3                          | 42                                  |
| 1                         | 8                          | 07                                  |
| 3                         | 4                          | 23                                  |
| 10                        | 10                         | 99                                  |

# **Appendix F Customer Communication**

For your convenience, this appendix contains forms to help you gather the information necessary to help us solve technical problems you might have as well as a form you can use to comment on the product documentation. Filling out a copy of the Technical Support Form before contacting National Instruments helps us help you better and faster.

National Instruments provides comprehensive technical assistance around the world. In the U.S. and Canada, applications engineers are available Monday through Friday from 8:00 a.m. to 6:00 p.m. (central time). In other countries, contact the nearest branch office. You may fax questions to us at any time.

#### **Corporate Headquarters**

(512) 795-8248

Technical support fax: (800) 328-2203

(512) 794-5678

| <b>Branch Offices</b><br>Australia<br>Austria | <b>Phone Number</b> (03) 879 9422 (0662) 435986 | Fax Number<br>(03) 879 9179<br>(0662) 437010-19 |
|-----------------------------------------------|-------------------------------------------------|-------------------------------------------------|
| Belgium                                       | 02/757.00.20                                    | 02/757.03.11                                    |
| Denmark                                       | 45 76 26 00                                     | 45 76 71 11                                     |
| Finland                                       | (90) 527 2321                                   | (90) 502 2930                                   |
| France                                        | (1) 48 14 24 00                                 | (1) 48 14 24 14                                 |
| Germany                                       | 089/741 31 30                                   | 089/714 60 35                                   |
| Italy                                         | 02/48301892                                     | 02/48301915                                     |
| Japan                                         | (03) 3788-1921                                  | (03) 3788-1923                                  |
| Mexico                                        | 95 800 010 0793                                 | 95 800 010 0793                                 |
| Netherlands                                   | 03480-33466                                     | 03480-30673                                     |
| Norway                                        | 32-848400                                       | 32-848600                                       |
| Singapore                                     | 2265886                                         | 2265887                                         |
| Spain                                         | (91) 640 0085                                   | (91) 640 0533                                   |
| Sweden                                        | 08-730 49 70                                    | 08-730 43 70                                    |
| Switzerland                                   | 056/20 51 51                                    | 056/20 51 55                                    |
| Taiwan                                        | 02 377 1200                                     | 02 737 4644                                     |
| U.K.                                          | 0635 523545                                     | 0635 523154                                     |

F-1

## **Technical Support Form**

Photocopy this form and update it each time you make changes to your software or hardware, and use the completed copy of this form as a reference for your current configuration. Completing this form accurately before contacting National Instruments for technical support helps our applications engineers answer your questions more efficiently.

If you are using any National Instruments hardware or software products related to this problem, include the configuration forms from their user manuals. Use additional pages if necessary.

| у                                                                                                    |      |
|----------------------------------------------------------------------------------------------------|------|
|                                                                                                    |      |
|                                                                                                    |      |
| ) Phone ()                                                                                                    |      |
| er brand                                                                                                    |      |
| del RAM                                                                                                    | MB   |
| cessor Spee                                                                                                    | dMHz |
| erating system                                                                                                    |      |
| play adapter                                                                                                    |      |
| useyesno                                                                                                    |      |
| er adapters installed                                                                                                    |      |
| d disk capacity MB Brand                                                                                                    |      |
| ruments used                                                                                                    |      |
| Instruments hardware product model                                                                                                    |      |
| ision                                                                                                    |      |
| figuration                                                                                                    |      |
| er brand RAM del RAM cessor Spee erating system play adapter use yes no er adapters installed d disk capacity MB Brand ruments used Instruments hardware product model ision | IM   |

(continues)

| National Instruments software product          |
|------------------------------------------------|
| Version                                        |
| Configuration                                  |
| The problem is                                 |
|                                                |
|                                                |
|                                                |
|                                                |
|                                                |
|                                                |
|                                                |
| List any error messages                        |
|                                                |
|                                                |
|                                                |
|                                                |
|                                                |
|                                                |
|                                                |
| The following steps will reproduce the problem |
|                                                |
|                                                |
|                                                |
|                                                |
|                                                |
|                                                |

# **Hardware and Software Configuration Form**

Record the settings and revisions of your hardware and software on the line to the right of each item. Update this form each time you revise your software or hardware configuration, and use this form as a reference for your current configuration.

| National | Instruments        | Products   |
|----------|--------------------|------------|
| Nauwiiai | i ilisti ulliciits | i i oducio |

| •              | GPIB-ENET Hardware Revision                                                                   |
|----------------|-----------------------------------------------------------------------------------------------|
| •              | 10Base-T or Coax Version                                                                      |
| •              | AC Input Voltage (100-120 V or 220-240 V)                                                     |
| •              | DIP Switch Settings                                                                           |
| •              | Ethernet Port Configuration Slide Switch Setting                                              |
| •              | IP Address                                                                                    |
| •              | READY LED Signaling Status Code                                                               |
|                | ESP-488 Software in C for the GPIB-ENET Revision Number on Disk                               |
| •              |                                                                                               |
|                |                                                                                               |
|                |                                                                                               |
| O <sub>1</sub> | ther Products                                                                                 |
| <b>O</b> 1     | cher Products  Computer Make and Model                                                        |
| <b>O</b> 1     | ther Products  Computer Make and Model  Memory Capacity on Computer                           |
| O1             | Cher Products  Computer Make and Model  Memory Capacity on Computer  Operating System Version |

# **Documentation Comment Form**

| National Instruments encourages you to comment on the documentation supplied with our products. This information helps us provide quality products to meet your needs. |                                                                    |  |  |  |
|----------------------------------------------------------------------------------------------------|--------------------------------------------------------------------|--|--|--|
| Title: ESP-488 Software Reference Manual for the GPIB-ENET                                                                                                    |                                                                    |  |  |  |
| Edition Date                                                                                                    | Edition Date: February 1995                                        |  |  |  |
| Part Number                                                                                                    | : 320910A-01                                                       |  |  |  |
| Please comm                                                                                                    | nent on the completeness, clarity, and organization of the manual. |  |  |  |
|                                                                                                    |                                                                    |  |  |  |
|                                                                                                    |                                                                    |  |  |  |
|                                                                                                    |                                                                    |  |  |  |
|                                                                                                    |                                                                    |  |  |  |
|                                                                                                    |                                                                    |  |  |  |
|                                                                                                    |                                                                    |  |  |  |
|                                                                                                    |                                                                    |  |  |  |
|                                                                                                    |                                                                    |  |  |  |
|                                                                                                    |                                                                    |  |  |  |
|                                                                                                    |                                                                    |  |  |  |
|                                                                                                    |                                                                    |  |  |  |
| _                                                                                                    |                                                                    |  |  |  |
|                                                                                                    |                                                                    |  |  |  |
|                                                                                                    |                                                                    |  |  |  |
|                                                                                                    | (continues)                                                        |  |  |  |

| If you find | d errors in the manual, please record the page numbers and describe the errors.                                   |
|-------------|----------------------------------------------------------------------------------------------------|
|             |                                                                                                    |
|             |                                                                                                    |
|             |                                                                                                    |
|             |                                                                                                    |
|             |                                                                                                    |
|             |                                                                                                    |
|             |                                                                                                    |
|             |                                                                                                    |
|             |                                                                                                    |
|             |                                                                                                    |
| Thank you   | ı for your help.                                                                                                  |
| Name _      |                                                                                                    |
| Title _     |                                                                                                    |
| Company     |                                                                                                    |
| Address     |                                                                                                    |
| _           |                                                                                                    |
| Phone (     | )                                                                                                    |
| Mail to:    | Technical Publications National Instruments Corporation 6504 Bridge Point Parkway, MS 53-02 Austin, TX 78730-5039 |
| Fax to:     | Technical Publications National Instruments Corporation MS 53-02 (512) 794-5678                                   |

## Glossary

| Prefix | Meaning | Value                                                                       |
|--------|---------|-----------------------------------------------------------------------------|
| n-     | nano-   | 10 <sup>-9</sup><br>10 <sup>-6</sup><br>10 <sup>-3</sup><br>10 <sup>2</sup> |
| μ-     | micro-  | 10 <sup>-6</sup>                                                            |
| m-     | milli-  | 10-3                                                                        |
| c-     | centi-  | $10^{2}$                                                                    |
| K-     | kilo-   | $10^{3}$                                                                    |
| M-     | mega-   | $10^{6}$                                                                    |
| G-     | giga-   | 10 <sup>9</sup>                                                             |

o degrees % percent A amperes

AC alternating current

ANSI American National Standards Institute

AUI attachment unit interface

C Celsius

CIC Controller-in-Charge

CSA Canadian Standards Association

DIP dual inline package

EEPROM Electrically Erasable Programmable Read Only Memory

EOI end or identify
EOS End-of-String

EMI electromagnetic interference ESP Engineering Software Package

FCC Federal Communications Commission

g grams GB gigabytes

GPIB General Purpose Interface Bus

hex hexadecimal

Hz hertz

IEC International Electrotechnical Commission
IEEE Institute of Electrical and Electronic Engineers

in. inches
I/O input/output
IP Internet Protocol

lb pounds

LED light-emitting diode

m meters

MB megabytes of memory RAM random-access memory

RARP Reverse Address Resolution Protocol

### Glossary

seconds

s TCP Transmission Control Protocol UL **Underwriters Laboratories** 

V volts

VAC volts alternating current

# Index

| A                                                             | D                                             |
|---------------------------------------------------------------|-----------------------------------------------|
| addresses                                                     | DCAS, 3-2, 3-5                                |
| Ethernet address, 2-1                                         | DIP switch, 8-bit                             |
| IP address                                                    | configuring, 2-3                              |
| automatic assignment, 2-4                                     | description, C-1 to C-2                       |
| configuring with IPassign, 2-2,                               | settings for operation modes (table),         |
| D-1 to D-2                                                    | C-2                                           |
| determining, 2-1 to 2-2                                       | documentation                                 |
| ATN, 3-2, 3-4                                                 | conventions used in manual, x                 |
|                                                               | organization of manual, $ix$ to $x$           |
| C                                                             | related documentation, xi                     |
|                                                               | DTAS, 3-2, 3-5                                |
| C language library. See ESP-488 C                             |                                               |
| language library.                                             | E                                             |
| Cables                                                        |                                               |
| connecting the cables, 2-3                                    | EABO error code, 3-9                          |
| Ethernet cables, 1-1                                          | EADR error code, 3-8                          |
| shielded GPIB cables, 1-2                                     | EARG error code, 3-8                          |
| CIC, 3-2, 3-4                                                 | EBUS error code, 3-9                          |
| CMPL, 3-2, 3-3                                                | ECAP error code, 3-9                          |
| common questions, 6-2 to 6-3                                  | ECFG error code, 3-10<br>ECIC error code, 3-7 |
| configuration utilities                                       |                                               |
| IPassign utility, 2-1, D-1 to D-2<br>IPsetup, 2-4, D-3 to D-4 | EDVR error code, 3-7                          |
|                                                               | ELCK error code, 3-10<br>END, 3-2, 3-3        |
| Update utility, 6-2, D-2 to D-3 configuring the GPIB-ENET     | ENOL error code, 3-7 to 3-8                   |
| 8-bit DIP switch, 2-3, C-1 to C-2                             | EOS, 3-2, 3-3                                 |
| slide switch, 2-2                                             | ERR, 3-2, 3-3                                 |
| default setting for Ethernet port                             | Error codes (table), 3-6                      |
| (picture), 2-3                                                | Error variable. <i>See</i> iberr variable.    |
| setting for AUI Ethernet port                                 | ESAC error code, 3-8                          |
| (picture), 2-3                                                | ESP-488 C language library                    |
| subnet information, 2-4                                       | function descriptions. See function           |
| count variable. See ibentl variable.                          | <u>*</u>                                      |
| customer communication, <i>xi</i> , F-1                       | names.<br>global variables                    |
| customer communication, xi, 1-1                               | ibentl, 3-1, 3-11                             |
|                                                               | iberr, 3-1, 3-11                              |
|                                                               | ibsta, 3-1, 3-2 to 3-5                        |
|                                                               | 1081a, 3-1, 3-2 10 3-3                        |

| ESP-488 examples, 5-3 to 5-5 ESP-488 functions. <i>See also</i> function names.  board-level functions (table), 3-11 device-level functions (table), 3-11 ESP-488 software. <i>See also</i> programming.  compiling a C program, 5-2 ESP-488 examples, 5-3 to 5-5 files on distribution diskette, 1-4 kit contents, 1-1 programming considerations, 5-2 rules for using source code, 5-1 software description, 1-3 Ethernet address, 2-1 event handling, DCAS and DTAS (note), 3-5  G GPIB-ENET back panel switches (picture), 2-2, C-1 bottom panel (picture), 2-1 configuring, 2-2 to 2-3 description, 1-2 hardware kits, 1-1 installation, verifying, 6-1 specifications, B-1 top panel and LEDs (picture), 1-2 troubleshooting problems, 6-1 to 6-2 | ibic.c, 5-3 ibic commands (table), 5-4 to 5-5 ibcmd function, 4-2 to 4-3 ibconfig function, 4-4 to 4-12 board configuration parameter options (table), 4-6 to 4-8 description, 4-4 device configuration parameter options (table), 4-10 to 4-11 option constants (list), 4-5, 4-9 ibcntl variable, 3-1, 3-11 iberr variable definition, 3-1 descriptions (table), 3-6 ibfind function, 4-13 to 4-14 ibonl function, 4-15 to 4-16 ibrd function, 4-17 to 4-18 ibrpp function, 4-20 to 4-21 ibsic function, 4-20 ibsta. See status word condition. ibwait function description, 4-23 examples, 4-24 wait mask layout (table), 4-25 ibwrt function, 4-26 to 4-27 interface messages, multiline, A-1 to A-3 IP address automatic assignment, 2-4 configuring with IPassign, 2-2, D-1 to D-2 determining, 2-1 to 2-2 |
|----------------------------------------------------------------------------------------------------|----------------------------------------------------------------------------------------------------|
| hardware                                                                                                    | IPassign utility, 2-1, D-1 to D-2                                                                                                    |
| description, 1-2                                                                                                    | IPsetup, 2-1, D-3 to D-4                                                                                                    |
| installation, verifying, 6-1 problems, troubleshooting, 6-1 to 6-2                                                                                                    |                                                                                                    |

| L LACS, 3-2, 3-5 LED descriptions (table), 1-3 LOK, 3-2, 3-4  M manual. See documentation. multiline interface messages, A-1 to A-3 | ATN, 3-2, 3-4 CIC, 3-2, 3-4 CMPL, 3-2, 3-3 DCAS, 3-2, 3-5 definition, 3-1 DTAS, 3-2, 3-5 END, 3-2, 3-3 ERR, 3-2, 3-3 LACS, 3-2, 3-5 list of bits (table), 3-2 LOK, 3-2, 3-4 |
|----------------------------------------------------------------------------------------------------|----------------------------------------------------------------------------------------------------|
| P                                                                                                    | REM, 3-2, 3-4                                                                                                    |
| programming compiling C programs, 5-2 considerations, 5-2 ESP-488 examples, 5-3 rules for using source code, 5-1                    | SRQI, 3-2, 3-3 TACS, 3-2, 3-4 TIMO, 3-2, 3-3 subnet configuration, 2-4 switches 8-bit DIP switch, 2-3, C-1 to C-2 slide switch, 2-2 default setting for Ethernet port       |
| READY LED Signaling determining status code, E-1 to E-2 examples, E-2 overview, E-1 REM, 3-2, 3-4                                   | (picture), 2-3 setting for AUI Ethernet port (picture), 2-3                                                                                                    |
| G.                                                                                                    | TACS, 3-2, 3-4                                                                                                    |
| S software description, 1-3 specifications, GPIB-ENET, B-1 electrical characteristics, B-1 environmental characteristics, B-1       | technical support, F-1 TIMO, 3-2, 3-3 troubleshooting hardware problems, 6-1 to 6-2                                                                                         |
| physical characteristics (table), B-1 SRQI, 3-2, 3-3                                                                                | ${f U}$                                                                                                    |
| status, global variables<br>ibentl, 3-1, 3-11<br>iberr, 3-1, 3-6 to 3-10                                                            | Update utility, 6-2, D-2 to D-3 utilities. <i>See</i> configuration utilities.                                                                                              |
| ibsta, 3-1, 3-2 to 3-5                                                                                                    | $\mathbf{W}$                                                                                                    |
| status word condition, 3-1, 3-2 to 3-5                                                                                              | wait mask layout (table), 4-25                                                                                                    |